# **МІНІСТЕРСТВО ОСВІТИІНАУКИ УКРАЇНИ НАЦІОНАЛЬНИЙ ТЕХНІЧНИЙ УНІВЕРСИТЕТ УКРАЇНИ «КИЇВСЬКИЙ ПОЛІТЕХНІЧНИЙ ІНСТИТУТ»**

# **МЕТОДИЧНІ ВКАЗІВКИ**

до виконання лабораторних робіт з курсу  $``A$ втоматизація хімічних виробництв $-2"$ Системи автоматичного керування

# ЧАСТИНА 2 **«Робота регуляторів "ОВЕН" ТРМ10 та емулятора печі ЕП10»**  для напряму підготовки 6.050202

"Автоматизація та комп'ютерно-інтегровані технології"

*Допущено Вченою радою інженерно-хімічного факультету*

Київ НТУУ «КПІ» 2013

*Автоматизація хімічних виробництв. Системи автоматичного керування. Частина 2. «Робота регуляторів "ОВЕН" ТРМ10 та емулятора печі ЕП10» : Методичні вказівки до виконання лабораторних робіт для студентів, що навчаються за напрямом підготовки «Автоматизація та комп'ютерно-інтегровані технології» / Укладач: П. М .Сташкевич – НТУУ «КПІ», 2013. – 53 с.* 

> *Гриф надано Вченою радою ІХФ (Протокол № 8 від «30» вересня 2013 р.)*

#### ЕЛЕКТРОННЕ НАВЧАЛЬНЕ ВИДАННЯ

# *АВТОМАТИЗАЦІЯ ХІМІЧНИХ ВИРОБНИЦТВ СИСТЕМИ АВТОМАТИЧНОГО КЕРУВАННЯ*

# ЧАСТИНА 2 **«Робота регуляторів "ОВЕН" ТРМ10 та емулятора печі ЕП10»**

#### **Методичні вказівки до виконання лабораторних робіт**

*для студентів напрямку підготовки «Автоматизація та комп'ютерно-інтегровані технології»* 

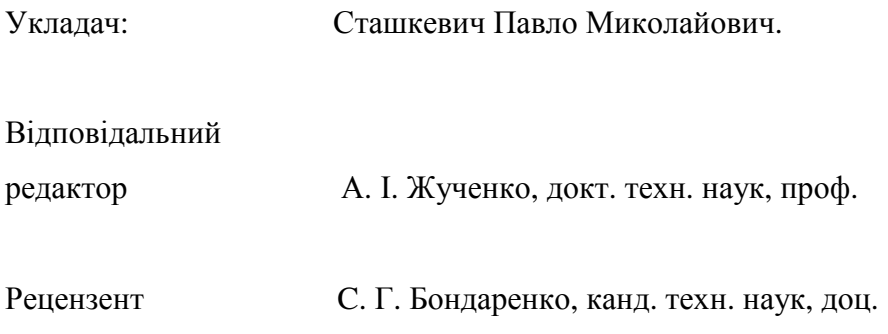

*У авторській редакції*

#### **Вступ**

В сучасний час відбувається інтенсивне втілення в різні галузі народного господарства засобів електронної мікропроцесорної техніки. Одним із таких засобів є вимірювач ПІД – регулятор ТРМ10 «ОВЕН». Він може бути застосованим в хімічній, нафтохімічній, електротехнічній, енергетичній, скловарній, харчовій, цементній металургійній та в інших галузях. Проведення технологічних процесів в сучасний час потребує підтримання високої точності технологічних параметрів, що може бути досягнуто із застосуванням цього регулятора.

В даному методичному засобі розглядається будова та робота регулятора ТРМ10, методи його програмування, формування на його виходах різних видів вихідних сигналів та створення із застосуванням цього регулятора реальної системи регулювання, в якості об'єкта якої береться емулятор печі ЕП10 «ОВЕН».

Цей методичний засіб призначений для підготовки студентів, які навчаються за напрямом підготовки «Автоматизоване управління технологічними процесами» та іншими суміжними напрямами і може бути використаний при виконанні бакалаврських та магістерських робіт.

#### **Лабораторна робота № 1**

# **Вивчення регулятора ТРМ10А-Щ1-ТП-Р**

**Мета роботи.** Дослідити будову, принцип роботи, способи підключення навантаження та вивчити методи програмування регулятора ТРМ10.

# **Теоретичні відомості**

Мікропроцесорний програмований вимірювач – регулятор ТРМ10 разом з вхідним датчиком (термоперетворювачем чи джерелом уніфікованого сигналу) застосовується для контролю та керування різними технологічними виробничими процесами, де потрібна підвищена точність підтримання значення вимірюваного параметру.

ТРМ10 дозволяє здійснювати наступні функції:

− вимірювання температури та інших фізичних величин (тиск, вологість, витрати, рівень та ін...) за допомогою стандартних датчиків (див. код модифікації);

відображення поточного вимірювання на вбудованому світлодіодному цифровому індикаторі;

− регулювання вимірюваної величини по пропорційно-інтегральнодиференційному (ПІД) закону;

− автоматичне визначення коефіцієнтів ПІД – регулятора (самонастройка);

− формування додаткового сигналу керування на виході компаратора по двопозиційному закону (реле «Аварія»).

Параметри роботи приладу задаються користувачем і зберігаються при відключенні живлення в енергонезалежній пам'яті приладу.

Прилад відповідає групі кліматичного виконання УХЛ4 згідно з

ГОСТ 15150-69 і зазначений для використання в слідуючих умовах:

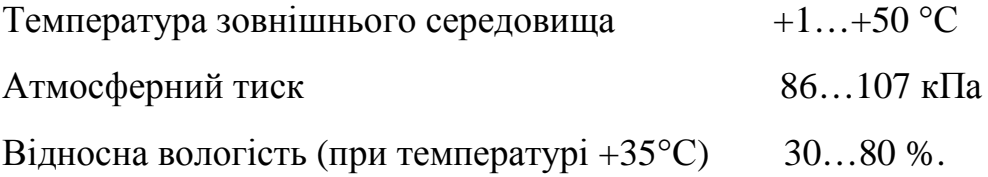

4

### **1.Діапазон вимірювання та роздільна здатніть датчиків**

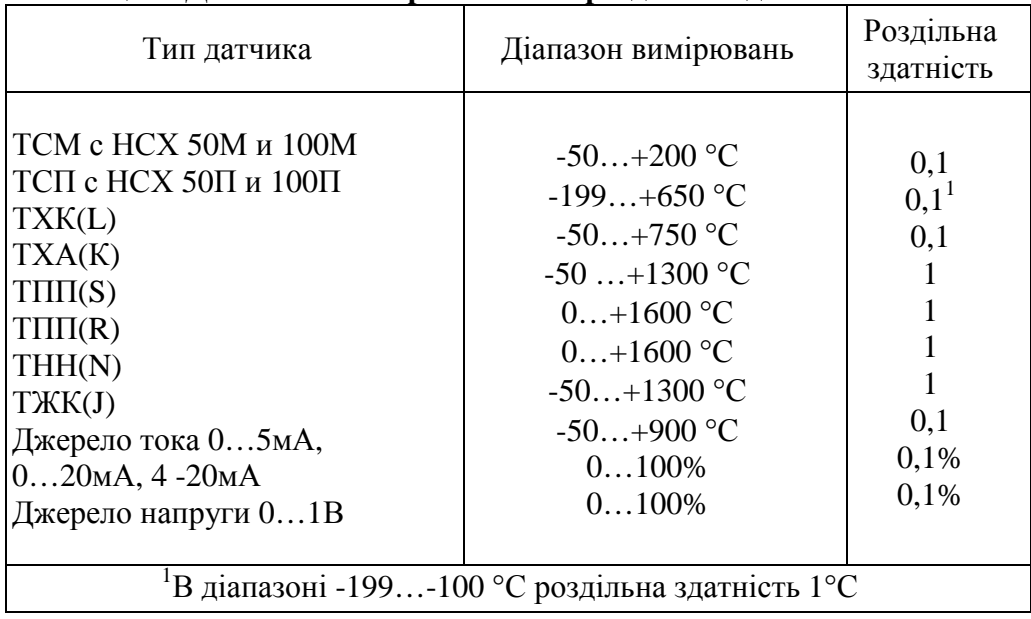

**Таблиця 1. Діапазони вимірювання та роздільна здатність.** 

### **2. Будова та структурна схема прилада**

До скаду приладу входить :

− вхід для підключення первинних перетворювачів (датчиків, які кодуються згідно з таблиці 2);

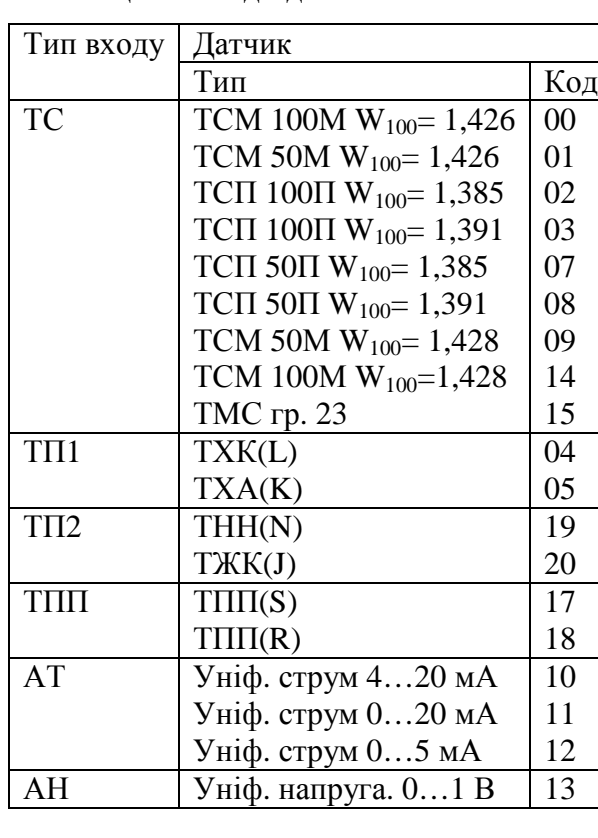

**Таблиця 2. Коди датчиків.** 

− блок обробки даних, призначений для цифрової фільтрації, корекції та масштабування вхідної величиныи і який має в своєму складі логічні пристрої (ЛПр);

−ПІД – регулятор і пристрій порівняння;

− вихідні пристрої;

− індикатор.

Структурна схема приладу показана на рис.1. Тип датчика залежить від модификации прилада і кодується згідно з таблицею 2.

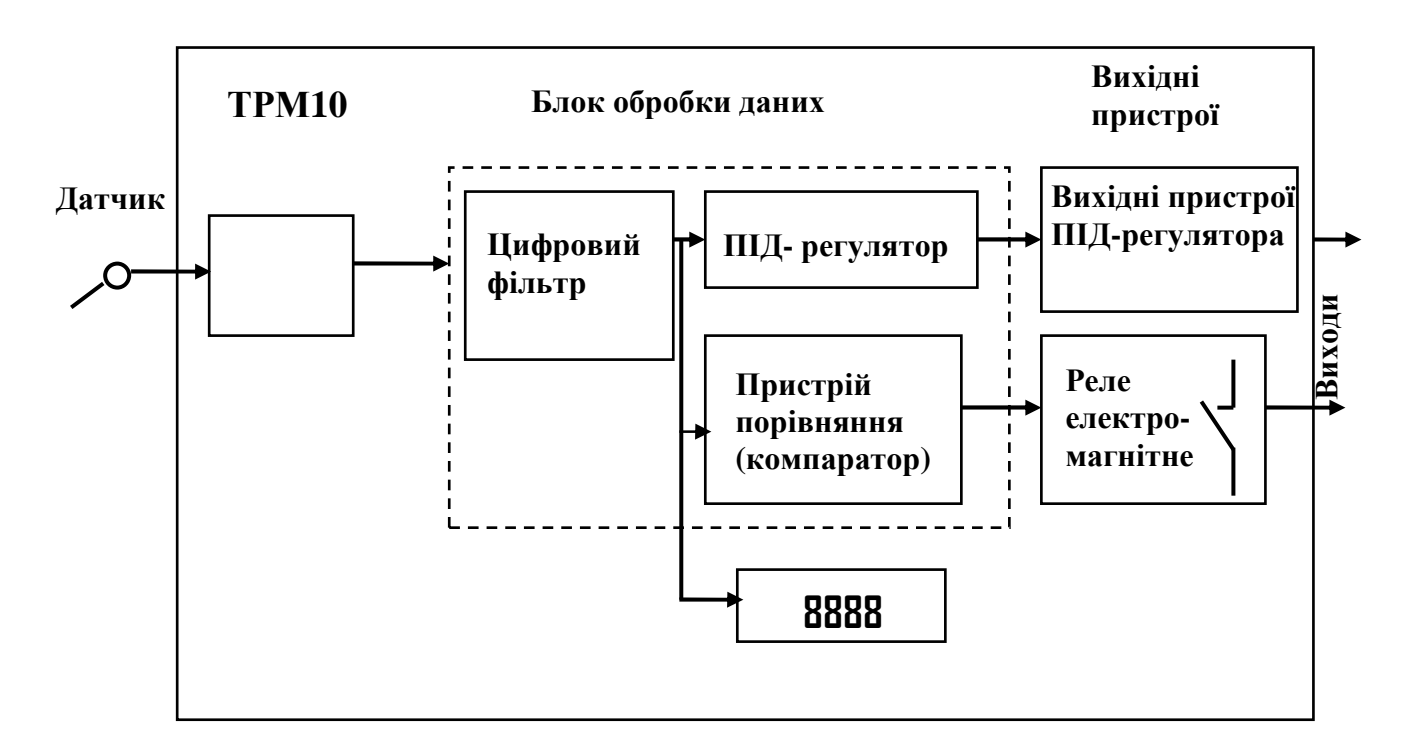

Рис.1. Структурна схема приладу.

#### **3. Підключення датчиків**

#### **3.1. Підключення термоперетворювачів опору**

В приладах ТРМ10 використовується трипровідна схема підключення термометрів опору  $R_t$  (Рис.2). Термометр опору характеризуется двума параметрами:  $R_0$  – опором датчика при 0 °С і коефіцієнтом W100, який дорівнює відношенню опору датчика при 100 ºС до його опору при  $0^{\circ}$ С.

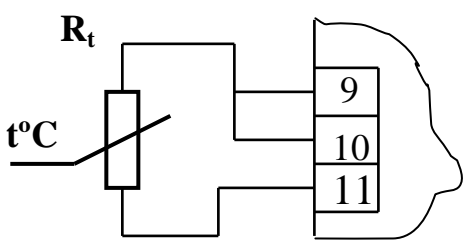

Рис.2. Підключення термометрів опору.

#### **3.2. Підключення термометрів термоелектричних (термопар)**

Термоелектричний перетворювач (термопара) складається із двох з'єднаних на одному кінці провідників, виготовлених із металів з різними термоелектричними властивостями. Це – рабочий спай. Для введення автоматичної поправки на температуру «холодного спаю» поруч з з'єднувальним клемником встановлено напівпровідниковий діод. Подключення термопари до прилада показано на рис.3 та повинно здійснюватися за допомогою спеціальних компенсаційних (термоелектродних) проводов.

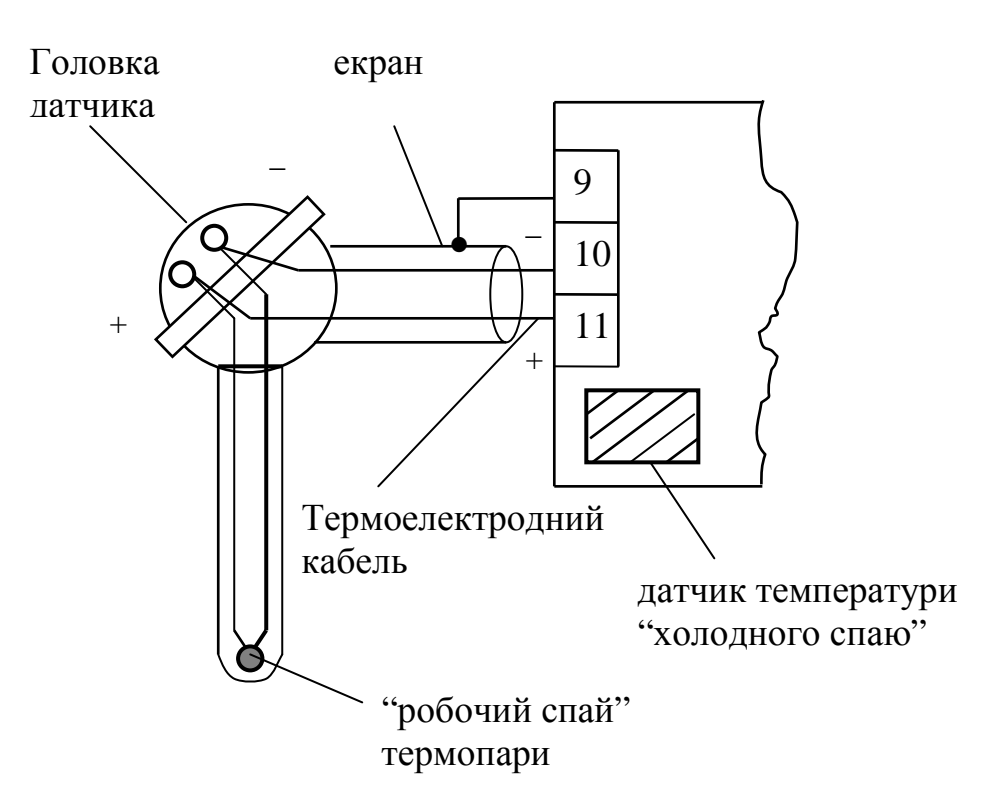

Рис. 3. Підключення термометрів термоелектричних.

# **3.3 Підключення датчиків, які мають уніфікований вихідний сигнал**

#### **струму чи напруги**

Діапазон вихідного струму (напруги) нормувального перетворювача пропорційний значенню фізичної величини, яка вимірюється датчиком та відповідає робочому діапазону датчика, вказаного в його технічних

характеристиках.

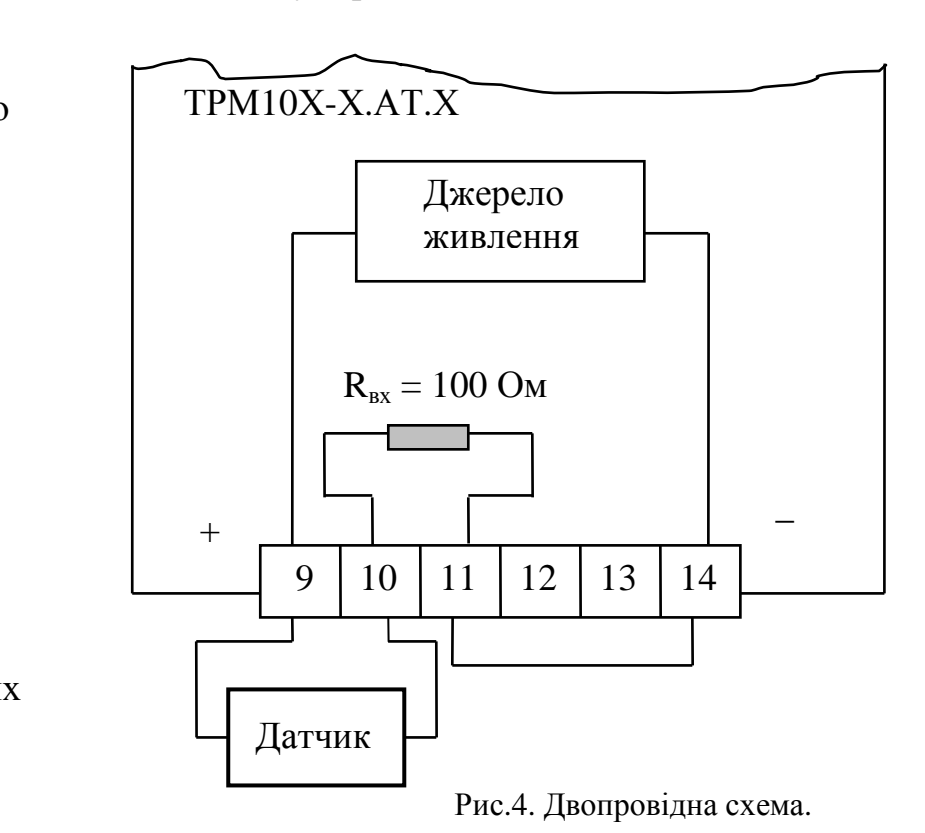

Для роботи нормувального перетворювача використовується додаткове зовнішнє джерело живлення постійного струму.

Існує двопроводова (Рис.4, для струму 4…20 мА) и трипроводова (Рис.5, для струму 0…5 мА, 0…20 мА, 0…1 В) схеми підключення датчиків.

Навантаженням для нормувального перетворювача є прецизійний резистор з опором  $R_{\text{B}x} = 100 \text{ Om} + 0.5\%$ .

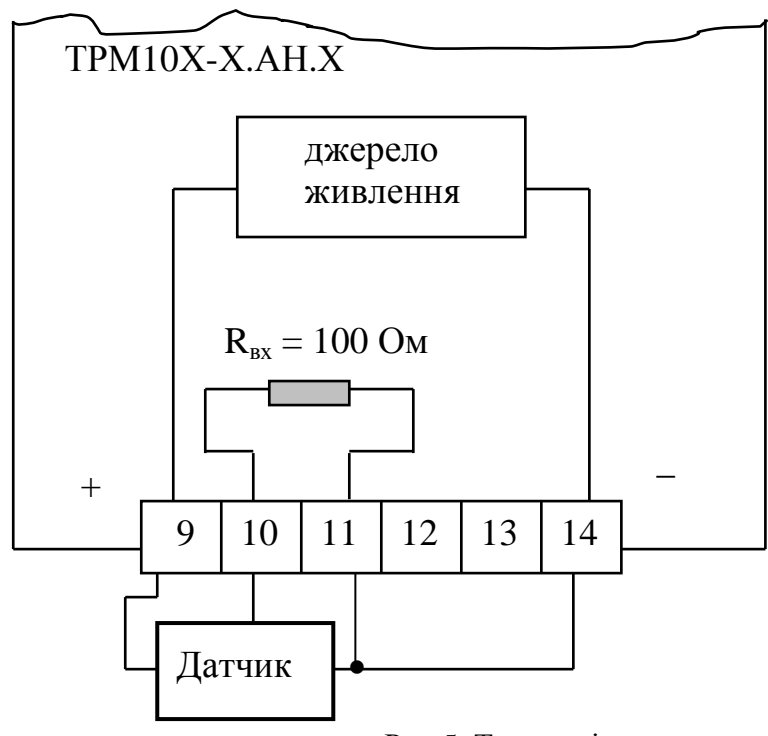

Рис.5. Трипровідна схема.

При роботі з датчиками, які формують на своєму виході уніфіковані сигнали струму та напруги (модифікація АТ и АН), можна довільно задавати шкалу вимірювання. Для цього втановлюється «нижня» та «верхня межі шкали вимірювання» і «положення десяткової точки».

При підключенні по двопроводовій схемі термометрів опору, а також при відхиленні у термоперетворювачів опору значення  $R_0$  (опір термометра при 0 °С) від стандартного вводиться корекція «зсув характеристики» (рис.6).

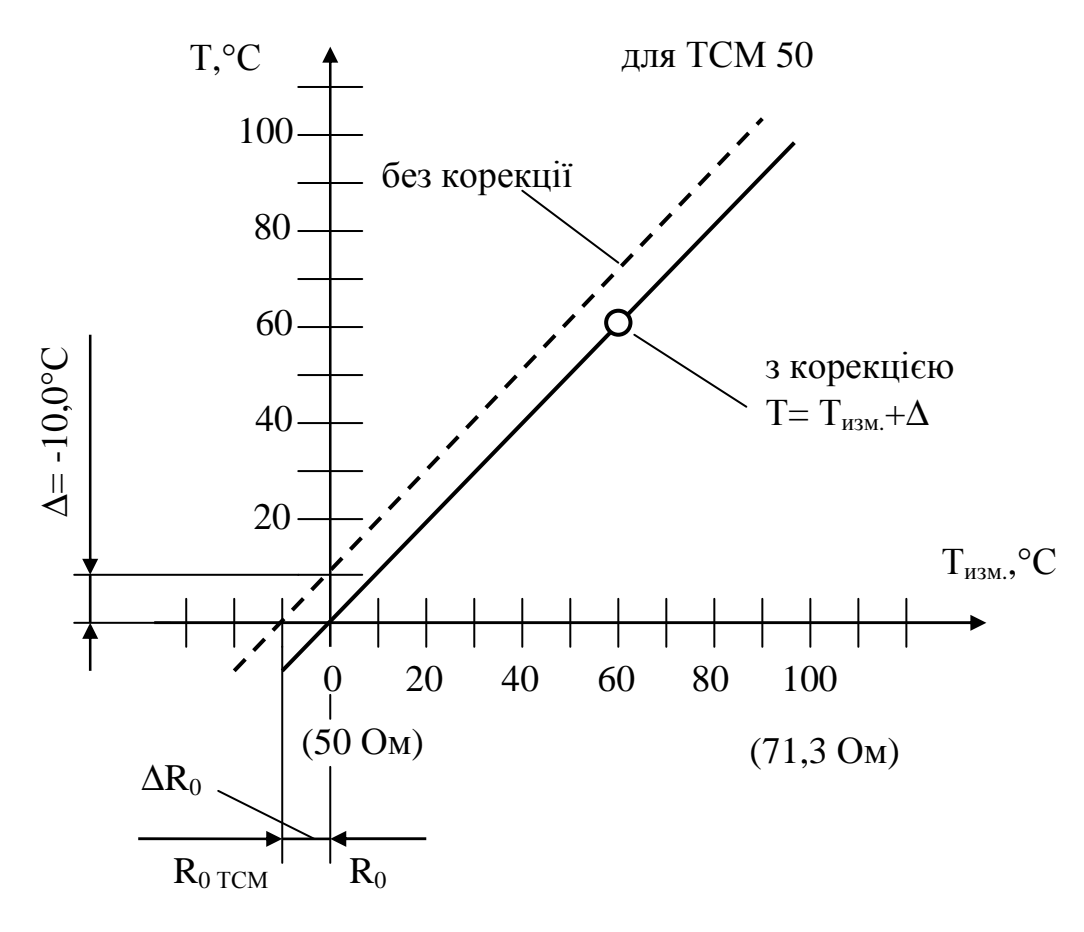

Рис.6. Схема корекції зсуву характеристики.

# **3.4. Цифрова фільтрація**

Для зменшення впливу випадкових завад введено цифровий фільтр.

Глибина цифрового фільтру визначається кількістью останніх N вимірювань, для яких визначається середнє арифметичне. Отримана величина надходить на вхід ПІД-регулятора та пристрою порівняння. Чем меньше N, тим білш швидка реакция приладу на стрибоподібну зміну вхідного сигналу, але нижчя завадозахищенність. І навпаки: чим більше N, тим більша завадозахищенність, але і більша інерційність. При значенні N=0 чи 1 фільтр вимкнено.

Вигляд перехідної характеристики для різних N показано на рис.7.

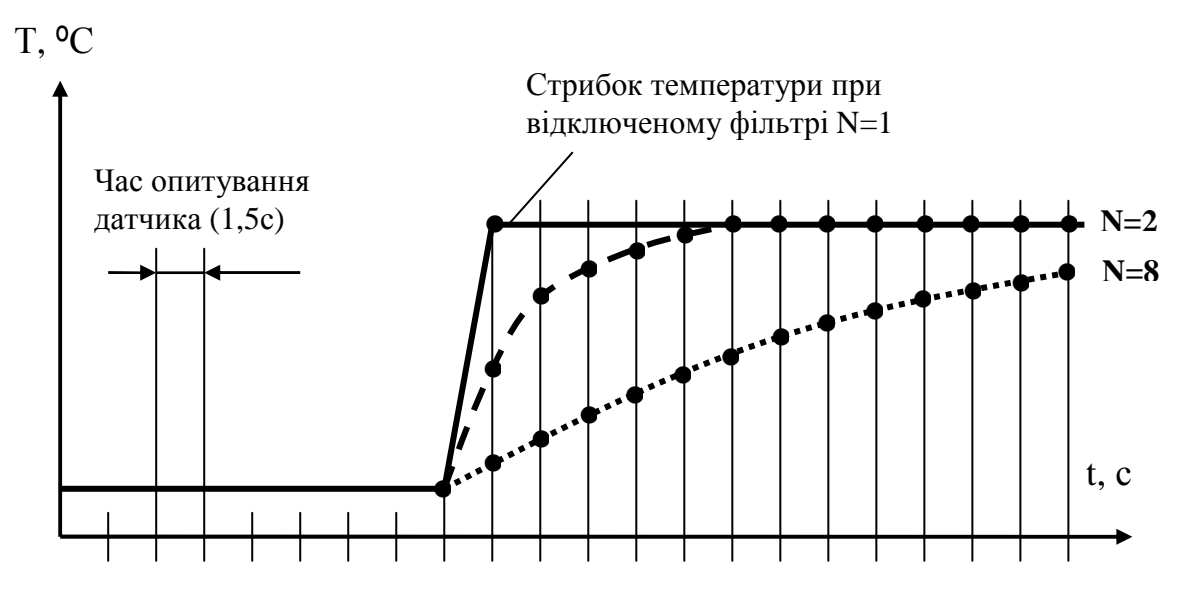

Рис.7. Перехідна характеристика для різної кількості N вимірювань.

# **3.5. Закони регулювання, покладені в основу роботи регулятора**

В основу роботи регулятора покладено два закони регулювання: аналоговий пропорційно-інтегрально-диференційний чи ПІД-закон і релейний двопозиційний . При аналоговому законі регулювання значення вихідного сигналу визначається слідуючим рівнянням:

$$
Yi = \frac{1}{Xp} \left( Ei + T\partial \frac{\Delta Ei}{\Delta t} + \frac{1}{Tu} \sum_{i=0}^{n} Ei\Delta t \right) \times 100\%
$$
,

где *Xp* - полоса пропорційості;

 $E$ *i* - різниця між заданим  $T_{ver.}$  та поточним Ті значеннями вимірюваної величини, чи розбіжність (помилка);

*Тд* - постійна часу диференціювання;

∆Ε*i* - різниця між двума сусідніми розбіжностями Е<sup>i</sup> и Еi-1;

 $\Delta t = 1, 5c$  – час між двума сусідниіми вимірюваннями Т<sub>і</sub> и Т<sub>i-1</sub> (час між двума опорними імпульсами);

*Ти* - постійна часу інтегрування.

Якщо аналоговий регулятор працює в режимі широтно-імпульсної модуляції, то його вихідний сигнал, наприклад, який лежить в діапазоні

4-20мА, перетворюється в послідовність керуючих імпульсів, довжина D кожного з яких визначається за формулою

$$
\frac{T}{D{=}Yi}\frac{T}{100\%}\ ,
$$

а період Т між початками появи імпульсів задається програмно в залежності від типу вихідного пристрою регулятора (электромагнітне реле, безконтактні ключі та ін...). Для реле  $T_{\text{min}}$ = 200 мс, для ключа –  $T_{\text{min}}$ = 6 мс.

Для виключення надлишкових спрацьовувань регулятора при невеликому значенні розмежування Еi необхідно правильно задати значення зони нечутливості в параметрі «зона нечутливості».

Для роботи в релейному режимі використовуються два пристрої порівняння С1 и С2, які дозволяють задавати чотири типа логіки: прямий гістерезис; зворотній гістерезис; П-образна логіка и U-образная логіка.

Прямий гістерезис застосовується для сигналізації про те, що значення поточного вимірювання Тi менше сигналу завдання  $C_2$  чи для керування роботою нагрівача: якщо Тi < С1, то нагрівач вмикаєьтся (наприклад, за допомогою реле), а якщо Тi >  $C_2$ , то нагрівач вимикається.

Зворотній гістерезис застосовується для сигналізації про перевищення сигналу завдання (сигналу уставки)  $C_1$  та для керування роботою «холодильника» (наприклад, вентилятора): вихідне реле спочатку вмикається при значенні  $Ti > C<sub>2</sub>$  и вимикається при  $Ti < C<sub>1</sub>$ .

П-образна логіка сигналізує про вхід контрольованої величини в задані границі: при Ті > С<sub>1</sub> вихідний пристрій включається, а при Ті > С<sub>2</sub> вихідний пристрій виключається.

U-образна логіка навпаки, сигналізує про вихід контрольованої величини за задані границі: при Ті <  $C_1$  і при Ті >  $C_2$  вихідний пристрій включається.

Графічно ці типи логіки представлені на рис.8.

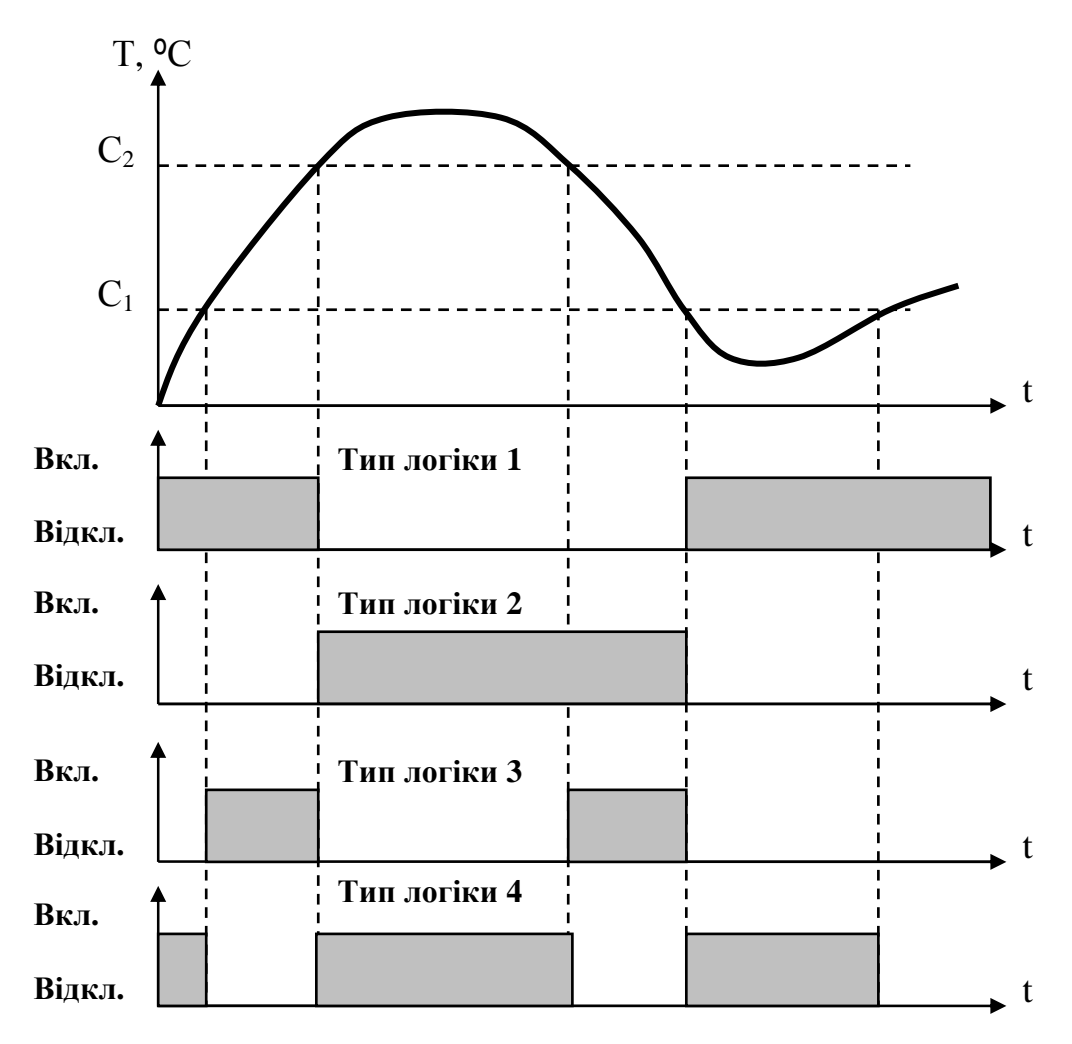

Рис.8. Типи логіки, які використовуються в релейному режимі роботи.

#### **3.6. Вихідні пристрої регулятора.**

Тип вихідного пристрою вказується в параметрі «Тип вихідного сигналу». Для электромагнітних реле він дорівнює 0, для тиристорів та твердотілих реле – 1, для аналогового виходу – 2. Виходом пристрою порівняния (компаратора) завжди є електромагнітне реле, розраховане на комутацію тока 8 А при напрузі 220 В.

Вихідні пристрої дискретного типу можуть використовуватися як безпосередньо, так и для комутації більш потужніх вихідних пристроїв (магнітних пускчів, тиристорів, симісторів, твердотілих реле). Оптосимістор, як правило, безпосередньо не підключається.

Транзисторна оптопара та оптосимістор мають гальванічну разв'язку.

Схеми підключення зовнішніх навантажень наведені на рисунках 9,10,11.

Транзисторна оптопара (рис.9) застосовується, як правило для керування низьковольтним реле (до 50 В). Для запобігання виходу зі строя транзистора в наслідок великого струму самоіндукції паралельно з обмоткою реле Р1 ставлять діод VD1, розрахований на напругу 100 В та струм 1 А.

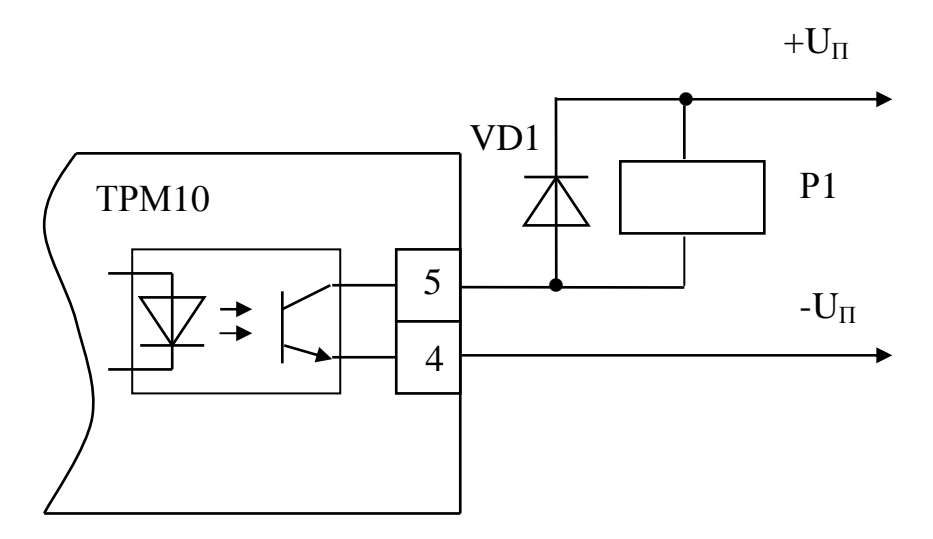

Рис.9. Підключення релейного навантаження до транзисторної оптопари.

Вбудований в ТРМ10 оптосимістор керує роботою більш потужного симістора через обмежуючий резистор R1 за схемою на рис.10. Величина опору R1 визначає величину струму керування. На рис.11 показана схема керування зустрічно-паралельно ввімкненими тиристорами VS1 и VS2. Для запобігання пробоя тиристорів в наслідок високовольтного стрибка напруги в мережі до їх виводів підключають фільтруючу RC-цепочку (R2C1). Крім того, оптосимістор має вбудований пристрій переходу через нуль, завдяки якому забезпечується повне відкриття тиристорів.

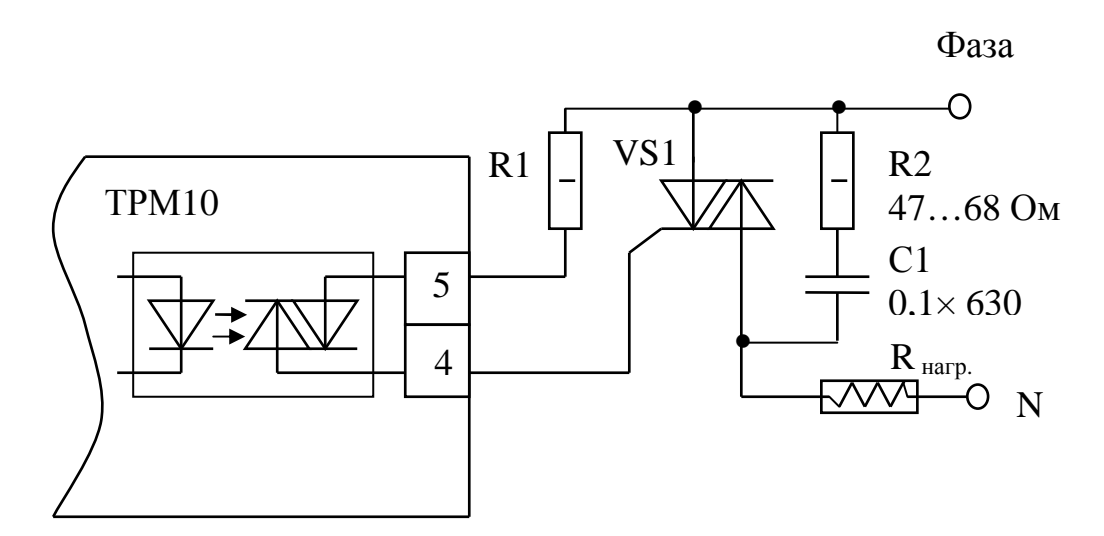

Рис.10. Підключення потужного симістора до внутрішнього оптосимістора.

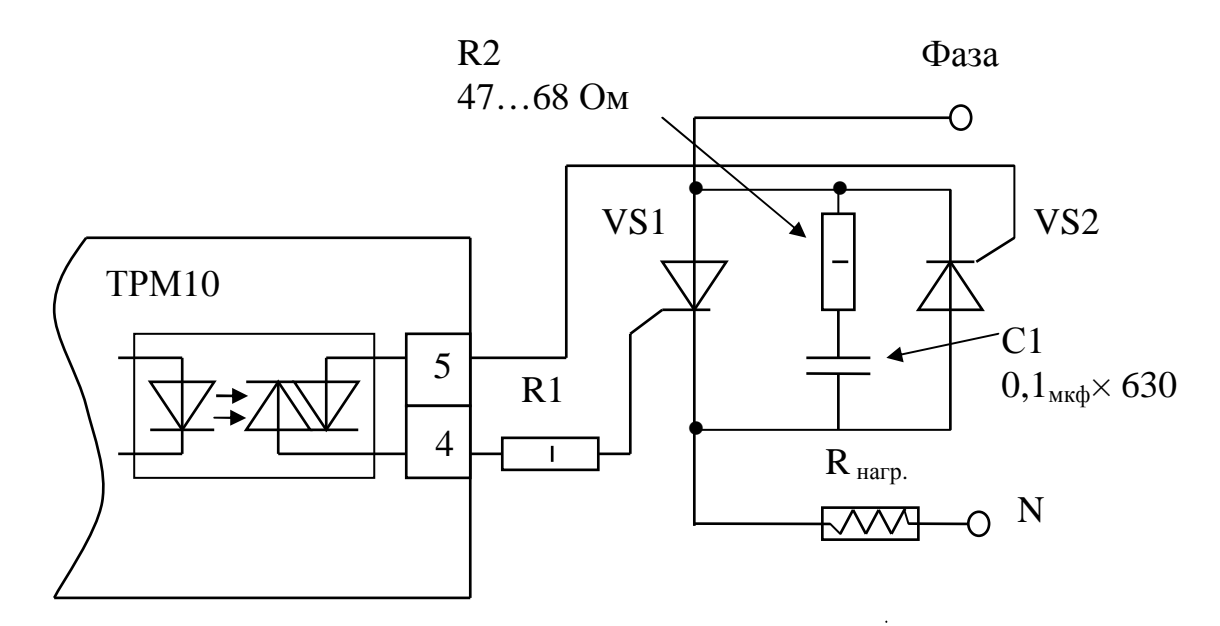

Рис.11. Підключення внутрішнього симістора до пари зустрічно увімкнених потужних тиристорів.

В випадку використання аналогового вихідного пристрою (рис.12) використовується 10-разрядний цифро-аналоговий перетворювач, формуючий на своєм виході струмову петлю 4…20 мА на активному навантаженні 0…1000 Ом ,яка ,як правило, використовується для керування електронними регуляторами потужності.

Аналоговий вихід має гальванічну разв'язку від схеми прилада.

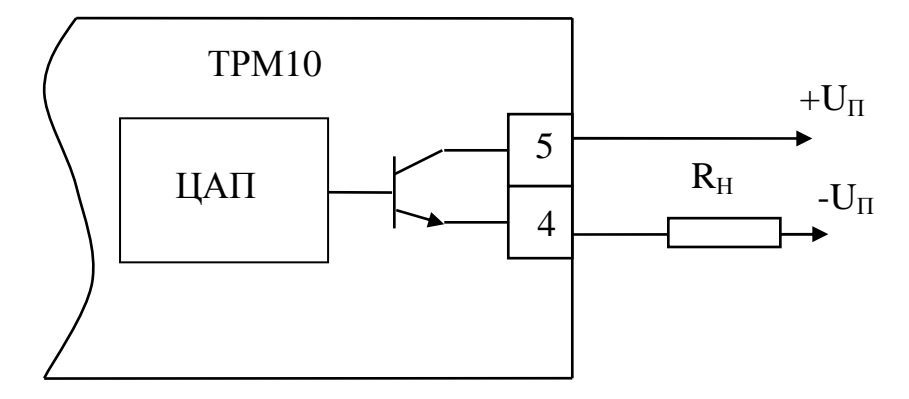

Рис.12. Схема підключення аналогового вихідного пристрою.

Для роботи аналогового входа використовується зовнішнє джерело живлення постійного струму, номінальне значення напруги  $U_n$  якого розраховується слідуючим чином:

$$
U_{\Pi. \text{ min}} < U_{\Pi.} < U_{\Pi. \text{ max}};
$$
\n
$$
U_{\Pi. \text{ min}} = 7,5B + 0,02A \cdot R_{\text{H}};
$$
\n
$$
U_{\Pi. \text{ max}} = U_{\Pi. \text{ min}} + 2,5B,
$$

де U<sub>П. min</sub> і U<sub>П. max</sub> - мінімально- та максимально-допустима напруга джерела живлення, В;

R<sup>Н</sup> – опір нагрузки ЦАП, кОм.

Якщо в наслідок якоїсь причини напруга джерела живлення ЦАП перевищує розрахункове значення U<sub>II. max</sub>, то послідовно з навантаженням необхідно увімкнути обмежуючий резистор  $R_{\text{orp}}$ , опір якого вибирається із умови (см. рис.13):

$$
R_{\text{orp. min}} < R_{\text{orp hom.}} < R_{\text{orp. max}} \; ;
$$

де  $\rm R_{orp\,HOM.}$  – номинальне значення опору обмежуючого резистора, кОм;

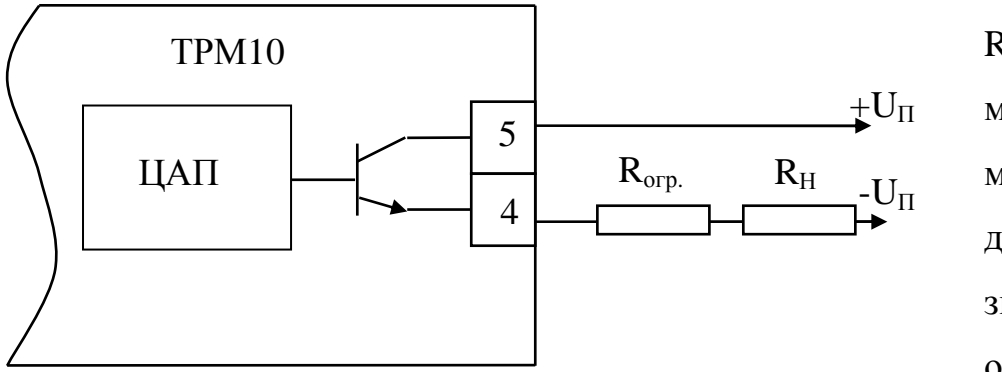

 $R_{\text{orp. min.}}, R_{\text{orp. max.}}$ мінімально- та максимальнодопустимі значення опору обмежуючого резистора, кОм;

Рис.13. Схема підключення обмежуючого резистора.

Iцап max – максимальний вихідний струм ЦАП, мА.

Напруга джерела живлення ЦАП  $U_{II}$  не повинна перевищувати 30 В.

# **3.7 Конструкція прилада та будова його органів керування.**

Існує чотири різні конструкції прилада:

настінна Н ( рис.14); щитова Щ1 (рис.15та рис.17); щитова Щ2 (рис.16 та рис.18) та DIN-реєчна  $\pi$  (рис.19).

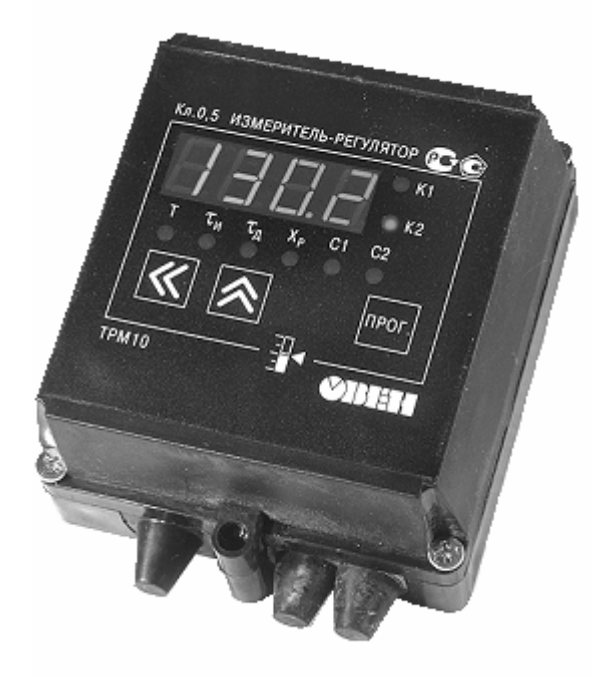

Рис. 14.ТРМ10Х-Н.Х.Х

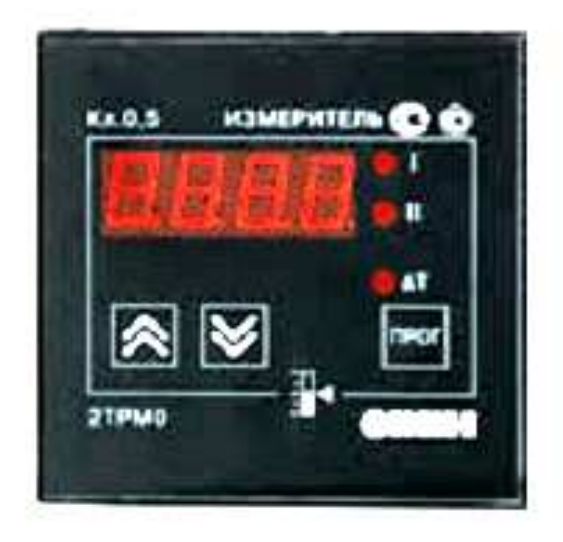

Рис. 15. ТРМ10Х-Щ1.Х.Х

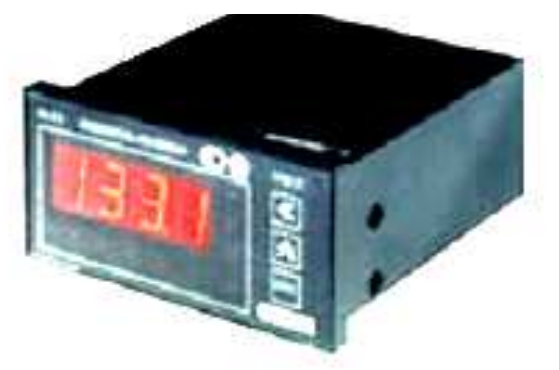

Рис. 16. ТРМ10Х-Щ2.Х.Х

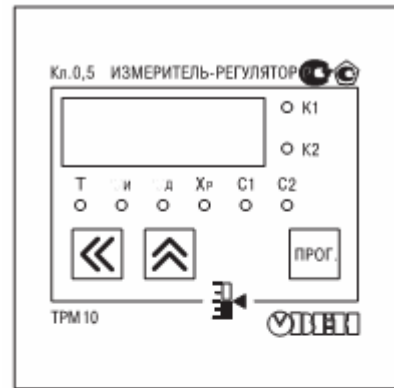

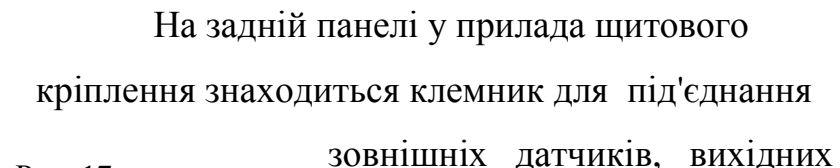

ланцюгів та живлення. Рис. 17. ТРМ10Х-Щ1.Х.Х

В приладах настінного кріплення клемник розташовано під верхньою кришкою.

В прладах ТРМ10Х-Д.Х.Х (DIN- рейковий монтаж ) на 3,4 контакти вихідного раз'єму виведено напругу вбудованого джерела живлення Рис. 18. ТРМ10Х-Щ2.Х.Х

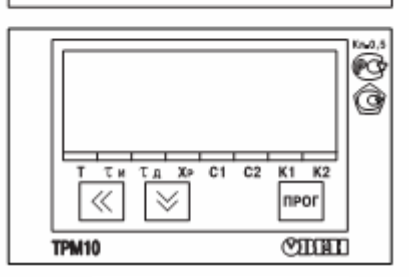

**USNEPWIEIL-PETAINING CO** 

T to to to<br>O O O O

o si

 $O<sub>52</sub>$ 

 $0<sup>o</sup>$ 

O ct

K

|≪

neor.

 $\sqrt{911811}$ 

 $k = 0.5$ 

27B+20%.

Чотириразрядний цифровий індикатор застосовується для відображення значення вимірюваних величин та функціональних параметрів прилада.

Рис. 19. ТРМ10Х-Д.Х.Х

Вісім світлодіодів красного випромінювання сигналізурють про різні режими роботи:

світлодіоди «К1» и «К2» сигналізують про включення вихідних пристроїв ПІД-регулятора та компаратора (виходів релейного регулятора);

– світлодіоди «Т», « $\tau_{W}$ », « $\tau_{\overline{W}}$ », « $X_{P}$ », «С1», «С2»

починають світитися в режимі «ПРОГРАМУВАННЯ» и сигналізують про те, який параметр вибрано для установки.

**ПРОГ.** 

Кнопка застосовується для входу в режим

«ПРОГРАМУВАННЯ», а також для запису нових встановлених значень в енергонезалежну пам'ять прилада.

Кнопка  $\left| \right\rangle$  служить для зміни значень параметра при його встановленні.  $\boldsymbol{\hat{\times}}$ 

Кнопка  $\left\langle \left\langle \right\rangle \right\rangle$  служит для выбору потрібного розряду числа на цифровому індикаторі при встановленні параметра. «

#### **4. Режими роботи регулятора**

Прилад ТРМ10 може працювати в одному з чотирьох режимів:

− АВТОНАСТРОЙКА;

− ПРОГРАМУВАННЯ;

− РОБОТА;

− ЮСТУВАННЯ.

При включенні прилад автоматично попадає в режим РОБОТА.

## **4.1. Автонастройка**

В режимі АВТОНАСТРОЙКА автоматично визначаються оптимальні значення коефіціентів ПІД-регулятора  $\tau_{\text{M}}$ ,  $\tau_{\text{N}}$  и  $X_{\text{P}}$ . Цей режим застосовують при пуску і налагодженні систем регулювання та при значній зміні характеристик об'єкта регулювання (загрузка печі, об'єму нагріваємої рідини, потужності гріючого елемента и т.ін.).

Вхід в режим АВТОНАСТРОЙКА здійснюється через код доступа 8206. Алгоритм входа в цей режим наведено на рис. 20.

Після набору кода и натискання кнопки | прог. | регулятор видає безперервний максимальний вихідний сигнал, при якому вихідне реле замикається, а ЦАП видає максимальний струм 20 мА і починають блимати світлодіоди « $\tau_{\text{M}}$ », « $\tau_{\text{M}}$ » и « $X_{\text{P}}$ ». Як тіьки швидкість зміни регулюємого параметра почне зменшуватися, процес самонастройки закінчується. При цьому блимаюче випромінювання світлодіодів « $\tau_{W}$ », « $\tau_{\pi}$ » и « $X_{P}$ » змінюється на безперервне, регулятор вимикається і вираховує коефіцієнти настройки ПІДрегулятора: полосу пропорційності (межу пропорційності)  $X_P = (1/K_P) \times 100\%$ , де К<sub>р</sub> – коефіцієнт передачі регулятора; постійну часу інтегрування  $\tau_{\text{M}}$ ; постійну диференціювання  $\tau_{\text{I}}$ . Після закінчення самонастроювання необхідно натисканням кнопки | ПРОГ. | перевести регулятор **ПРОГ. . ПРОГ.** 

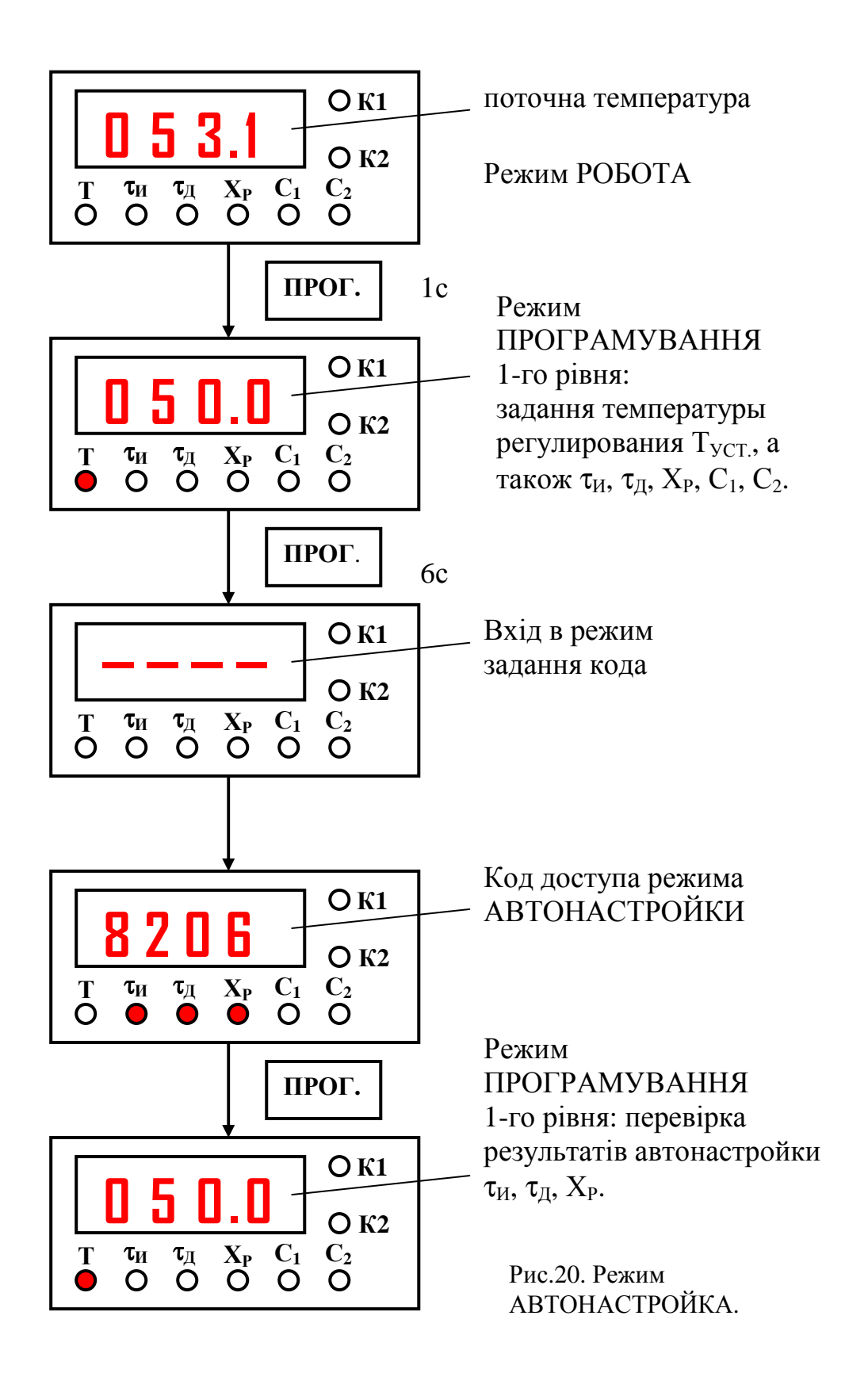

в режим ПРОГРАМУВАННЯ і перевірити та скорегувати получені коефіцієнти.

#### **4.2 Програмування.**

Режим ПРОГРАМУВАННЯ назначений для установки значень параметрів роботи прилада і запису їх в енергонезалежну пам'ять.

Вмикання режиму ПРОГРАМУВАННЯ здійснюється натисканням кнопки  $\parallel$  ПРОГ.  $\parallel$ . Якщо на протязі 20 с в режимі ПРОГРАМУВАННЯ не виконувалися операції з кнопками, то регулятор автоматично повертається в режим РОБОТА. **ПРОГ.** 

В режимі ПРОГРАМУВАННЯ прилад не здійснює регулювання, а видає сигнал, отриманий в момент входу в цей режим. При цьому пристрій порівняння переводиться в стан ВІДКЛЮЧЕНО.

Режим ПРОГРАМУВАННЯ здійснюється на двух рівнях.

На **першому рівні** здійснюється перегляд та зміна *параметрів регулювання* <u>1-ї групи</u>: уставки (завдання) ПІД-регулятора Т<sub>УСТ.</sub>, нижньої С1 та верхньої С2 уставок компаратора (релейного регулятора), а також коефіцієнтів ПІД-регулятора Хр, ти и тд. Алгоритм входу в режим ПРОГРАМУВАННЯ першого рівня показано на рис. 21.

На **другому рівні** здійснюється перегляд і необхідна зміна *параметрів роботи прилада*. Ці параметри розділеныі на дві групи, доступ до яких здійснюється через спеціальні коди:

– для групи 2 код доступа 0107;

– для групи 3 код доступа 0108.

# **4.2.1. Програмування параметрів першого рівня.**

При находжденні в режимі РОБОТА нажати кнопку | ПРОГ. | і тримати її 1 с, посля чого засвітиться світлодіод «Т» и на індикаторі з'явиться задане значення температури регулювання (наприклад 30.0) з блимаючим правим розрядом. **ПРОГ.** 

Для установки нового заданого значення температури регулювання необхідно:

– змінити кнопкою  $\alpha$   $\alpha$  щифру в правом розряді (від 0 до 9); – натиснути кнопку  $\left|\left\langle \left\langle \right| \right] \right|$ в наслідок чого почне блимати 2-й справа розряд; – змінити кнопкою  $\alpha$   $\alpha$  шифру в другому розряді;  $\frac{1}{\sqrt{2}}$  $\boldsymbol{\hat{\times}}$ «  $\boldsymbol{\hat{\times}}$ 

– змінити цифри в двох лівих розрядах кнопками  $|\lambda|$  та  $\hat{\mathbf{v}}$ 

аналогічним чином.

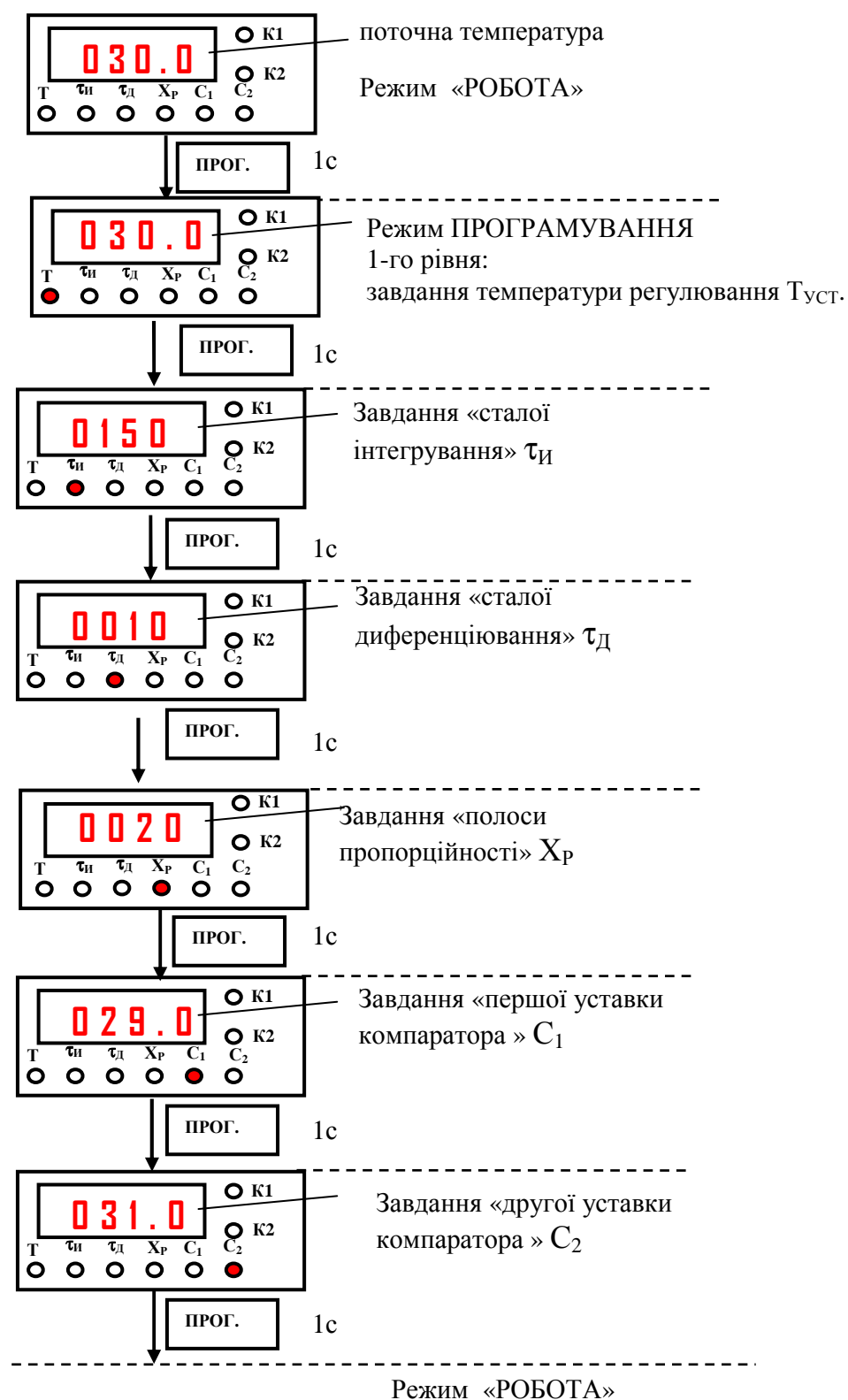

Рис.21. Вхід в процедуру програмування параметрів першого рівня.

При досягненні потрібногого значення натиснути кнопку ПРОГ. При цьому загориться світлодіод « $\tau_{\text{M}}$ » і на індикаторі буде світитись раніше

встановлене значення  $\tau$ <sub>И</sub> (за умовчанням 100).

Задаємо нове значення інтегральної складової  $\tau_{\text{H}}$  (наприклад 150) кнопками  $\left| \right\rangle$  i  $\left| \right\rangle$  аналогічним чином. Далі натискаємо кнопку ПРОГ., після чого загориться світлодіод  $\tau_{\text{A}}$  і на индикаторі з'явиться старе (початкове) значення  $\tau$ <sub>Д</sub> (за умовчанням 20).  $\boldsymbol{\hat{\times}}$ «

Задаємо нове значення диференційної складової  $\tau_{\pi}$  (наприклад 10), знову скористувавшись кнопками  $\left| \right\rangle \left| \right.$  Ta  $\left| \right\rangle \left\langle \right|$ . Далі натиснувши кнопку ПРОГ., переводимо регулятор в режим завдання полоси пропорційоності  $X_{P}$ . На індикаторі загориться встановлене рані значення  $X<sub>P</sub>$  (за умовчанням 50.0). скористувавшись кнопками $|\n\rangle$  $\frac{1}{\sqrt{2}}$ 

Задаємо аналогічно за рані розглянутою методикою нове значення полоси пропорційності (границі пропорціональності)  $X_P$  (наприклад 20).

Виконуючи аналогічні дії з кнопками  $\vert \Delta \vert$  та ПРОГ., задают значення 1-ї уставки компаратора С1 (29.0) і 2-гої уставки компаратора С2 (31.0).  $\left\langle \left\langle \right\langle \right. \right\rangle$ , а також з кнопкою  $\boldsymbol{\hat{\times}}$ 

На цьому встановлення параметрів першого рівня закінчується.

При виборі коефіцієнтів ПІД-регулятора Х<sub>Р</sub>, т<sub>и</sub> и т<sub>д</sub> можна використати один з відомих методов чи заводскі рекомендації.

Заводскі рекомендації виконуються слідуючим чином.

- 1. Ввійти в режим ПРОГРАМУВАННЯ та задати період послідовності імпульсів з використанням кода доступу 0107 (параметри 2-й групи 2-го рівня, див. далі).
- 2. Встановити значення  $X_{P}$ ,  $\tau_{H}$  і  $\tau_{\Pi}$  рівними 0 та задане значення температури регулювання Туст.
- 3. Перевести регулятор в режим РОБОТА (регулювання). При цьому виконавчий механізм будет виробляти максимальний регулюючий вплив (буде включений) доки, поки температура (чи інший параметр) в об'єкті регулювання не досягне заданого значення Туст.
- 4. Виміряти t<sub>0</sub> час від моменту включення виконавчого механизма (нагрівача чи охолоджувача) до момента зміни температури на 1 градус (рис. 22).
- 5. Після включення виконавчого механизма (точка 1) деякий час температура буде змінюватись за інерцією. Визначити максимальне відхилення температури від завдання (уставки)  $h = T_{MAX} - T_{YCT.}$

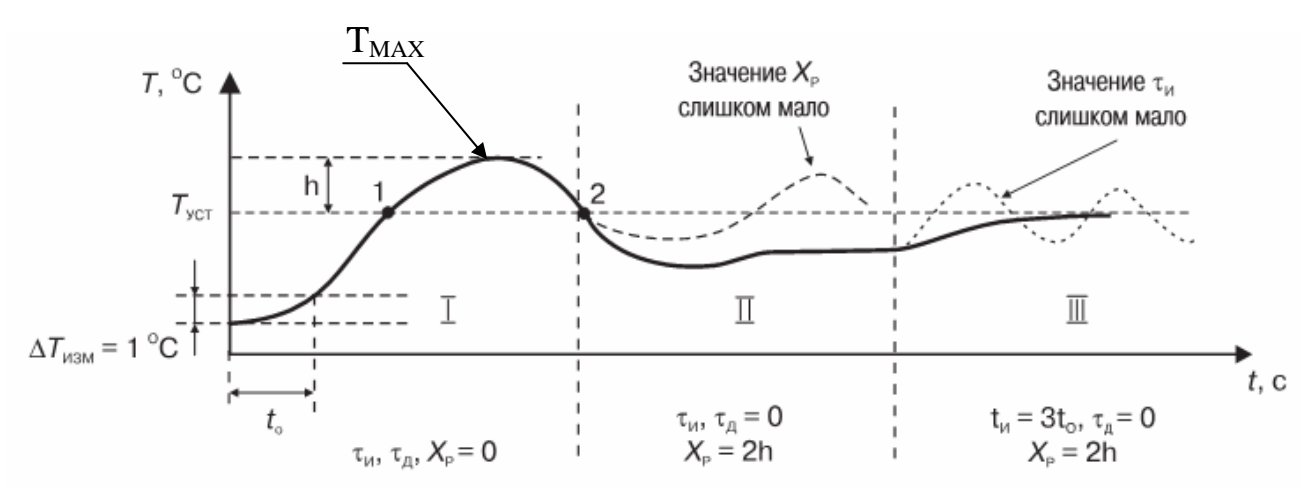

Рис. 22. Використання заводських рекомендацій при виборі коефіцієнтів ПІД-регулятора  $X_{P}$ ,  $\tau_{U}$  и  $\tau_{U}$ .

- 6. Після того, як температура знову станет нижче заданої  $T_{\text{VCT}}$ (точка 2), встановити значення  $X_P = 2h$  (на стадії II значення h береться в процентному співвідношенні по відношенню до заданого значення Т<sub>уст.</sub>. Пересвідчитись, що при даному значенні Хр температура в об'єкті не досягає заданого значення  $\mathrm{T}_{\text{VCT}}$ . В протилежному випадку треба збільшити значення Хр.
- 7. Якщо при значенні  $X_p = 2h$  різниця між температурою, яка установилась Т и заданою  $T_{YCT}$  дуже велика, то значення  $X_P$ треба зменшити.
- 8. Встановити значення  $\tau_M = 3t_0$ . Переконатися, що при даному значенні ти не виникає коливання температури навколо заданого значення (стадія ΙΙΙ на рисунку).
- 9. Для зменшення коливання збільшити значення  $\tau_{\text{U}}$ , а для збільшення швидкості вихода на уставку (задане значення) необхідно зменшити ти.
- 10. Зробити значення  $\tau_{II} = \tau_{II}/5$ .

Приклади розрахунку коефіцієнтів для деяких теплових об'єктів наведено в таблиці 3.

| Тип об'єкта                             | Температура, яка | $\tau$ <sub><i>H</i></sub> | $\tau_{\rm \overline{\mu}}$ | $X_{P}$ |
|-----------------------------------------|------------------|----------------------------|-----------------------------|---------|
|                                         | підтримується    |                            |                             |         |
| Муфельна піч                            |                  |                            |                             |         |
| CHOЛ-3,5.3,5.3,5/3,5-И1М                | 350 °C           | 1100                       | 100                         | 40.0    |
| $(35\times35\times35\t$ cm $)^{1)}$     |                  |                            |                             |         |
| Муфельна піч                            |                  | 400                        | 50                          | 40.0    |
| СНОЛ-3,5.3,5.3,5/3,5-И4М                | 1100 °C          |                            |                             |         |
| $(35\times35\times35\t$ cm $)^{1)}$     |                  |                            |                             |         |
| Муфельна піч                            |                  | 140                        | 6                           | 130.0   |
| СНОЛ-1,6.2,5,1/11-И1М                   | 500 °C           |                            |                             |         |
| $(16\times25\times10$ cm) <sup>1)</sup> |                  |                            |                             |         |
| Муфельна піч                            |                  | 1100                       | 80                          | 50.0    |
| СНОЛ-3,5.5.3,5/5-И1                     | 300 °C           |                            |                             |         |
| $(35\times50\times35$ cm) <sup>1)</sup> |                  |                            |                             |         |
| Термопластавтомат ДЕ-3132               |                  |                            |                             |         |
| 1-ша зона регулювання                   | 200 °C           | 550                        | 50                          | 25.0    |
| 2-га зона регулювання                   | 209 °C           | 400                        | 15                          | 25.0    |
| 3-тя зона регулювання                   | 220 °C           | 1050                       | 20                          | 40.0    |
| <sup>1)</sup> Габаритні розміри камери  |                  |                            |                             |         |

**Таблиця 3. Значення коефіцієнтів ПІД-регулятора для деяких об'єктів.** 

# **4.2.2. Програмування параметрів другого рівня.**

На другому рівні програмуються параметри групи 2 с кодом доступа 0107 и групи 3 с кодом доступа 0108.

Параметри групи 2 задають параметр таємності, код типу датчика, зсув характеристики, період послідовності імпульсів та тип логіки пристрою порівняння.

Параметри групи 3 дозволяють задати значення зони нечутливості, обмеження максимальної вихідної потужності, глибини цифрового фільтра, типу вихідного сигналу, типу виконавчого пристрою, корекції вихідного сигналу ЦАП, параметра десяткової точки.

# 4.2.2.1. Програмування параметрів з кодом доступа 0107.

Для програмування параметрів другого рівня групи 2 потрібно згідно з раніше розглянутою методикою за допомогою кнопок  $\alpha$   $\alpha$   $\alpha$ доступа 0107. Алгоритм вводу цього кода показано на рис.23. При неправильному вводі кода прилад повертається в режим РОБОТА. При переході в режим РОБОТА на індикаторі на протязі 1 с з'являється раніше встановлене значення «кода типу датчика» (два лівих розряди) та «параметра таємності» (два правих розряди).  $\boldsymbol{\hat{\times}}$ «

Для ввода цього кода необхідно виконати слідуючі дії.

- 1. Натиснути кнопку ПРОГ (на протязі 1с) на індикаторі з'явиться задане значення температури. Повторно натиснути кнопку ПРОГ (на протязі 6 с) і дочекатися появи на індикаторі перервної лінії. Ввести код доступа 0107 та натиснати кнопку ПРОГ (на протязі 1 с). На індикаторі з'явиться встановлене раніше значення «кода типу датчика» (два лівих розряди) та «параметра таємності» (два правих розряди).
- 2. Встановити (див. таблицю 4) нові значення «параметра таємності» кнопками  $|\lambda|$  та  $|\lambda|$  (два правих розряди).  $\boldsymbol{\hat{\times}}$ «
- 3. Натиснути кнопку  $\left\lceil \left\langle \left\langle \right\rangle \right\rangle \right\rangle$ для переходу в 3-й справа розряд і встановити « код типа датчика» (два лівих розряди, см. табл.4) кнопками  $\Delta$  i  $\boldsymbol{\hat{\times}}$  $\overline{\mathcal{K}}$
- 4. Натиснути кнопку ПРОГ. На індикаторі з'явиться встановлене значення «зсуву характеристики» (за умовчаням 000,0). Встановити кнопками  $|\lambda|$   $|\lambda|$  нове значення «зсуву характеристики».  $\boldsymbol{\hat{\times}}$ «
- 5. Натиснути кнопку ПРОГ на індикаторі з'явяться встановлене значения «типа логіки пристрою порівняння» (в двох лівих

розрядах) и «періода послідовності імпульсів» (в двох правих розрядах). Значення цих параметрів за умовчанням дорівнюють 01.04. При завданні цих параметрів світяться світлодіоди « $\tau_{\pi}$ », «С1» і «С2». Вони задаються слідуючим чином.

Тип логіки пристрою порівняння:

- 0 виключено;
- 1 прямой гістерезис;
- 2 зворотній гістерезис;
- 3 П-образна;
- 4 U-образна.

Період послідовності імпульсів Т<sub>СЛ.</sub> задається в секундах (с) і лежит в межах 0…99.

- 6. Задати кнопками  $\left| \bigotimes \overline{z} \right|$  та  $\left| \bigotimes \overline{z} \right|$  «період послідовності імпульсів».  $\hat{P}$   $\Gamma$   $\Gamma$ «
- 7. Натиснути кнопку  $\overline{\left(\right\langle \right\langle \right]}$  для переходу в 3-й справа розряд та задати «тип логики пристрою порівняння».

| $N_2$        |                                                                                                    | Світлодіоди,  | Значення                                                                                                    | Заводська                  |  |
|--------------|----------------------------------------------------------------------------------------------------|---------------|----------------------------------------------------------------------------------------------------|----------------------------|--|
| $\Pi/\Pi$    | Тип датчика або сигналу                                                                                                    | які світяться | параметра                                                                                                    | установка                  |  |
| $\mathbf{1}$ | $\overline{2}$                                                                                                    | 3             | $\overline{4}$                                                                                                   | 5                          |  |
| 1.           | TCM 100M $W_{100} = 1,426$<br>TCM 50M $W_{100} = 1,426$<br>TCN 100N $W_{100}$ = 1,385<br>TCN 100N $W_{100}$ = 1,391<br>TC $\Pi$ 50 $\Pi$ W <sub>100</sub> = 1,385<br>TCN 50N $W_{100}$ = 1,391<br>TCM 50M $W_{100} = 1,428$<br>TCM 100M $W_{100} = 1,428$<br><b>ТСМ гр. 23</b><br>TXK(L)<br>TXA(K)<br>Уніфікований струм 420 мА<br>Уніфікований струм 020 мА<br>Уніфікований струм 05 мА<br>Напруга 01 В<br>$T\Pi\Pi(S)$<br>$T\Pi\Pi(R)$ | "C1" ra "C2"  | 00<br>01<br>02<br>03<br>07<br>08<br>09<br>14<br>15<br>04<br>05<br><b>10</b><br>11<br>12<br>13<br>17<br><b>18</b> | 01<br>04<br>10<br>13<br>17 |  |
|              | THH(N)<br>$T$ $KK(J)$                                                                                                    |               | 19<br>20                                                                                                    | 20                         |  |

**Таблиця 4. Параметри , які вводяться по коду 0107.** 

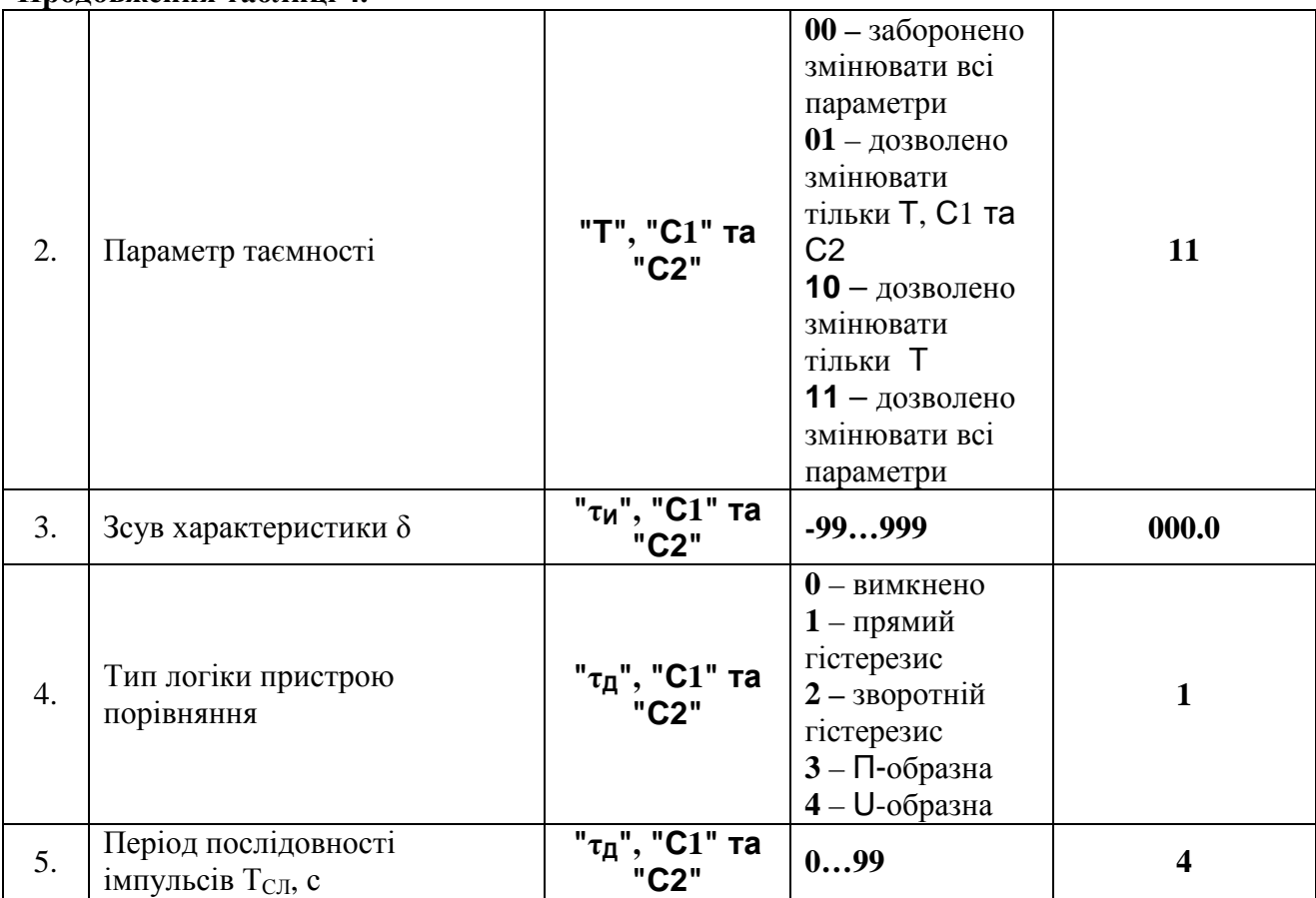

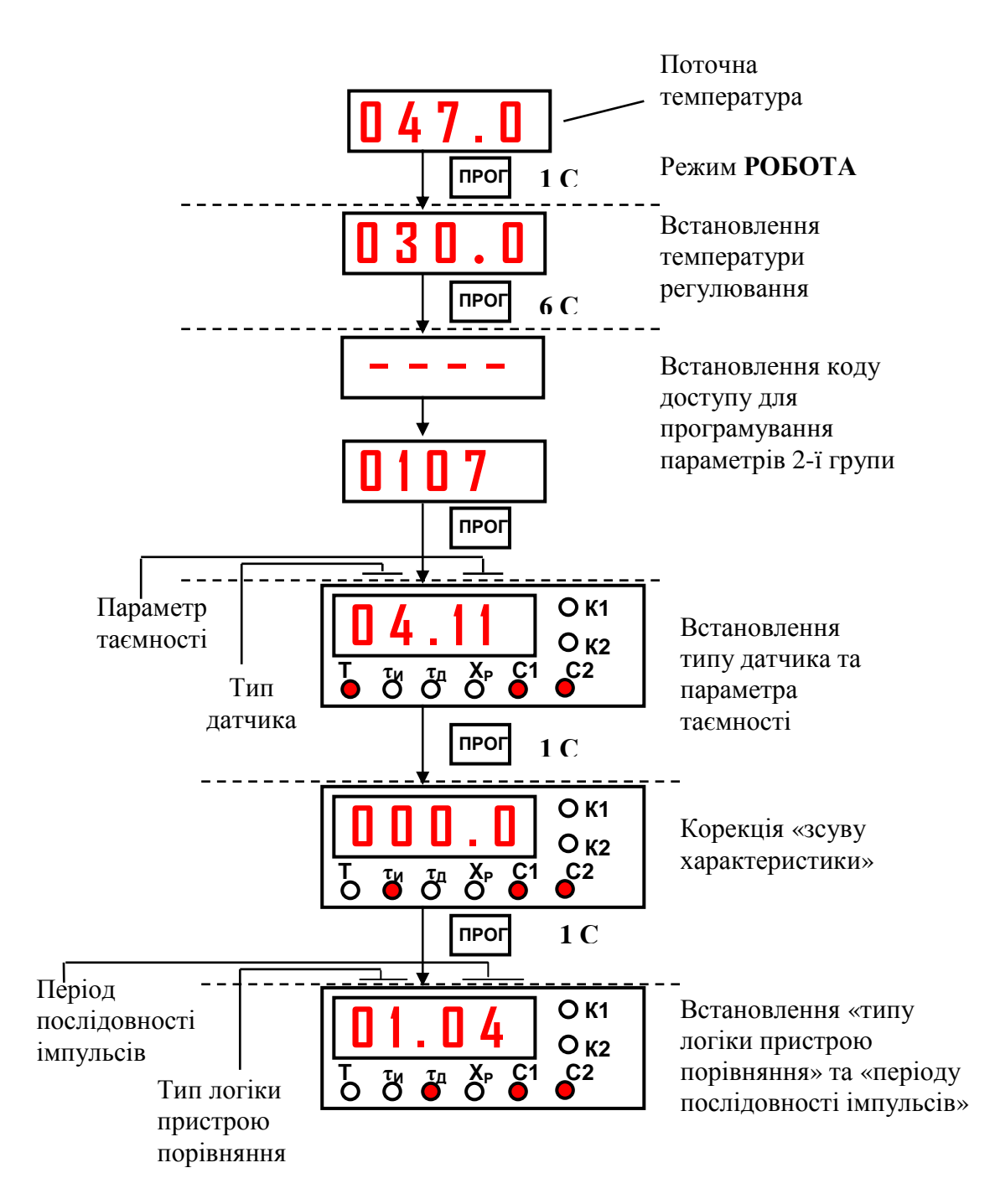

Рис.23. Вхід в процедуру програмування параметрів другого рівня групи 2.

# **4.2.2.2. Програмування параметрів з кодом доступа 0108.**

Для програмування параметрів другого рівня 3-й групи необхідно:

1. За допомогою кнопок  $\|\triangle\|$  і  $\|\triangle\|$  ввести код доступа 0108. При наборі невірного кода прилад повертається в режим РОБОТА.  $\boldsymbol{\hat{\times}}$ «

Алгоритм програмування з кодом доступа 0108 показано на рис.24.

2. Натиснути кнопку ПРОГ – на індикаторі з'явиться встановлене

значення «зони нечутливості» (за умовчанням 000,0). Встановити «

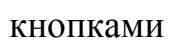

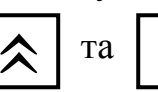

кнопками  $\|\wedge\|$  та  $\|\n\langle\langle\|$  нове значення «зони нечутливості».

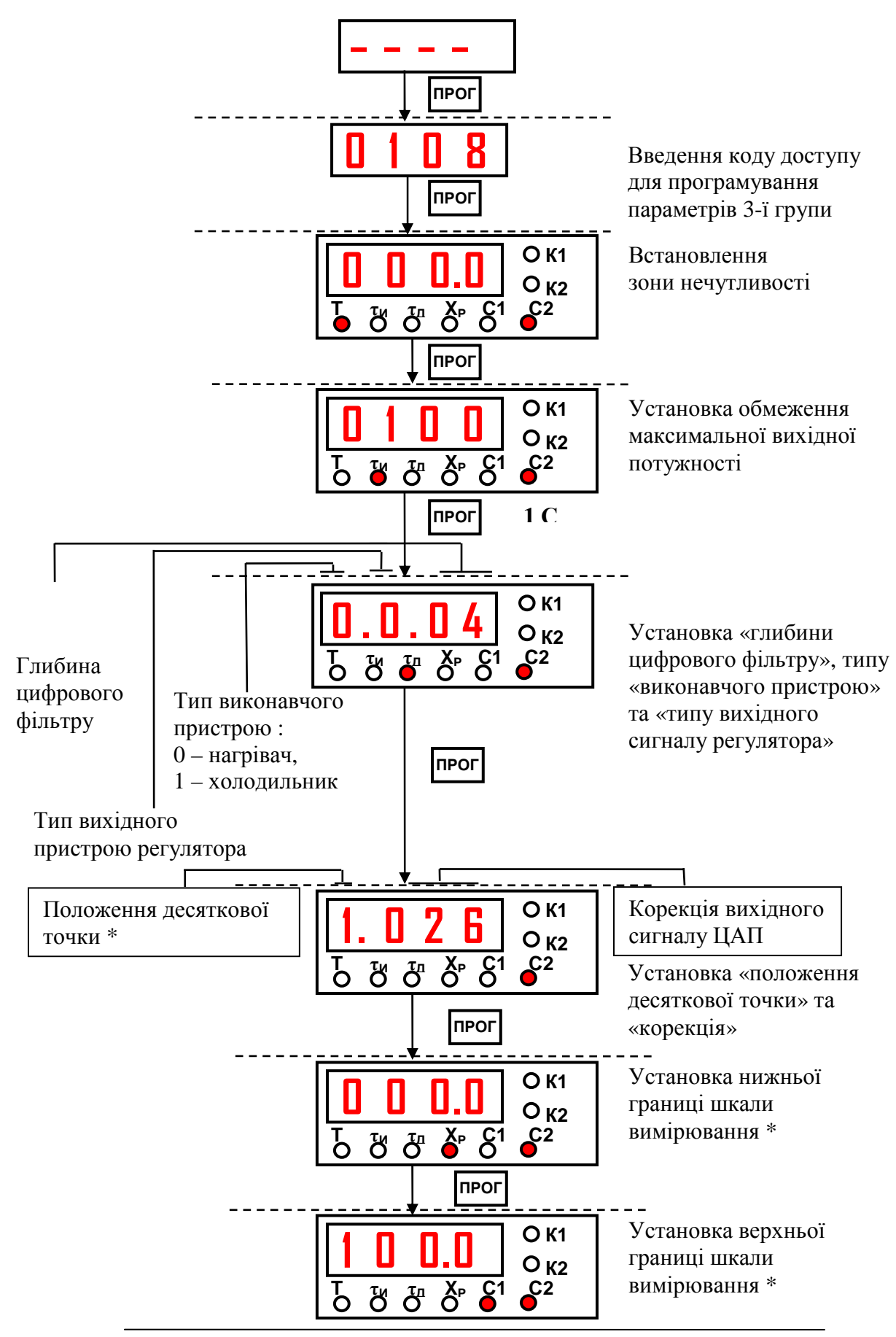

\*Ці параметри відображуються тільки для датчиків з кодами 10, 11, 12, 13

Рис.24. Вхід в процедуру програмування параметрів другого рівня групи 3.

3. Натиснути кнопку ПРОГ – на індикаторі з'явиться встановлене за умовчанням значення «обмеження максимальної вихідної потужності» величиною 100 (%). Встановити кнопками  $\|\wedge\|$  та  $\|\wedge\|$  нове значення «обмеження максимальної вихідної потужності».  $\hat{\lambda}$ «

4. Натиснути кнопку ПРОГ. На індикаторі з'явиться встановлені значення «типу виконавчого пристрою» (1-й розряд зліва), «типу вихідного сигналу» (2-й розряд зліва) та «глибини цифрового фільтру» (два правих розряди) (дивись таблицю 5).

| $N_2$            | Код типу датчика                                                        | Допустимі<br>Світлодіоди, які |                                                                                                    | Заводська        |  |
|------------------|-------------------------------------------------------------------------|-------------------------------|----------------------------------------------------------------------------------------------------|------------------|--|
| $\Pi/\Pi$        |                                                                         | світяться                     | значення                                                                                             | установка        |  |
| 1.               | Зона нечутливості Х <sub>а</sub>                                        | "T" i "C2"                    | 0999.9                                                                                               | 0.0              |  |
| 2.               | Обмеження максимальної<br>вихідної потужності Үгран                     | " $\tau_{\rm H}$ " i "C2"     | 0100                                                                                                 | 100              |  |
| 3.               | Тип виконавчого пристрою                                                |                               | $0$ – нагрівач<br>1 - охолоджувач                                                                    | $\boldsymbol{0}$ |  |
| $\overline{4}$ . | Тип вихідного сигналу                                                   | " $\tau_{\rm II}$ " i "C2"    | $0 - i$ мпульсний<br>(для реле)<br>$1 - i$ мпульсний<br>(для тиристора)<br>2-аналоговий<br>(для ЦАП) | $\boldsymbol{0}$ |  |
| 5.               | Глибина цифрового фільтру                                               |                               | $010$ (при 0 чи<br>1 фільтр<br>вимкнено)                                                             | 04               |  |
| 6.               | Положення десяткової точки<br>(тільки для модифікацій АТ і<br>AH)       | "C2"                          | 0, 1, 2, 3                                                                                           | $\mathbf{1}$     |  |
| 7.               | Корекція вихідного сигналу<br>ЦАП                                       | "C2"                          | 0999                                                                                                 | 000              |  |
| 8.               | Нижня границя шкали<br>вимірювання (тільки для<br>модифікацій АТ і АН)  | "X <sub>p</sub> " i "C2"      | -9999999                                                                                             | 000.0            |  |
| 9.               | Верхня границя шкали<br>вимірювання (тільки для<br>модифікацій АТ і АН) | "C1" i "C2"                   | -9999999                                                                                             | 000.0            |  |

**Таблиця 5. Параметри , які вводяться по коду 0108.** 

5. Встановити за аналогічно рані розглянутою методикою нові значення «глибини цифрового фільтру», «типу вихідного сигналу» та «типу виконавчого пристрою».

6. Натиснути кнопку ПРОГ. На індикаторі з'явяться встановлені значення «положення десяткової точки» (1-й розряд зліва, тільки у датчиків з кодами 10,

11, 12, 13 – дивись табл. 2) и «корекція вихідного сигналу ЦАП» (три правих розряда для приладів з уніфікованим вихідним сигналом, за умовчанням заводська установка 000).

7. Встановити нове значення «корекції вихідного сигналу ЦАП» (воно має лежати в межах 0...999, як правило встановлене на заводі значення змінювати не треба».

8. Натиснути кнопку  $\left|\left\langle \left\langle \right|\right\rangle$  для перемещення в 1-й розряд зліва і встановити нове значення «параметра десяткової точки» кнопкою  $|\bigtriangleup|$ . Натиснути кнопку  $\vert \ll \vert$ 

9. Натиснути кнопку ПРОГ. На индикаторі з'явиться встановлене значення «нижньої границі шкали вимірювання» (за умовчанням 000,0).

10. Встановити кнопками  $\lfloor \bigwedge \rfloor$  та  $\lfloor \bigwedge \rfloor$  необхідне значення «нижньої границі шкали вимірювання».  $\lambda$ «

11. Натиснути кнопку ПРОГ. На індикаторі з'явиться встановлене значення «верхньої границі шкали вимірювання» (за умовчанням 100,0).

12. Встановити необхідне значення «верхньої границі шкали вимірювання».

**Примітки.** Процедура програмування пунктів 6…12 здійснюється тільки для приладів з уніфікованими вхідними та вихідними сигналами.

## **4.3. Юстування приладу.**

Для точного завдання початку (нульової точки) шкали приладу застосовується процедура юстування. Перед юстуванням необхідно встановити значення параметра «зсув», яке має дорівнювати 0,0. Далі перевести прилад в режим «РОБОТА».

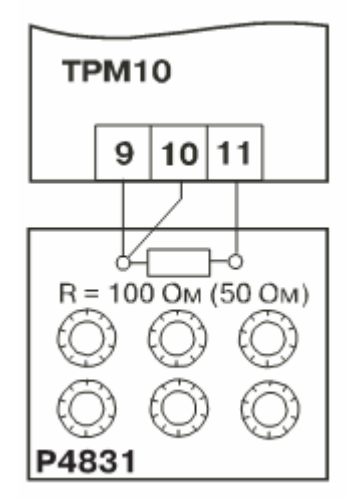

4.3.1. Юстування приладів модифікації ТРМ10Х-

Х.ТС.Х. (які працюють з термометрами опору).

Рис. 25. Юстування приладів з термометрами опору.

1. Підключити до входу прилада замість датчика

магазин опорів типу Р4831(МСР-63) чи подібний йому з класом точності не гірше 0.05 за трипровідною схемою (рис.25). Опори проводів повинні бути

рівні друг другу и не повинні перевищувати 15 Ом кожний. Далі за допомогою ручек магазину встановити опір R = 50 Ом для термометров ТСМ50 чи ТСП50 або R = 100 Ом для термометров ТСМ100 чи ТСП100.

2. Подати живлення на прилад і через 15…20 с провести юстування прилада згідно рис. 26.

3. Перевірити результат юстування. Пересвідчитися, що значення температури, яке відповідає опорам 50 чи 100 Ом (в залежності від типу датчика), дорівнює 0,0. Межа допустимої абсолютної похибки ±0,2 ºС.

> **Примітка:** В приладах ТРМ10А-Д.ТС.Х підключення магазина опорів здійснюється відповідно до контактів 5,6 та 7.

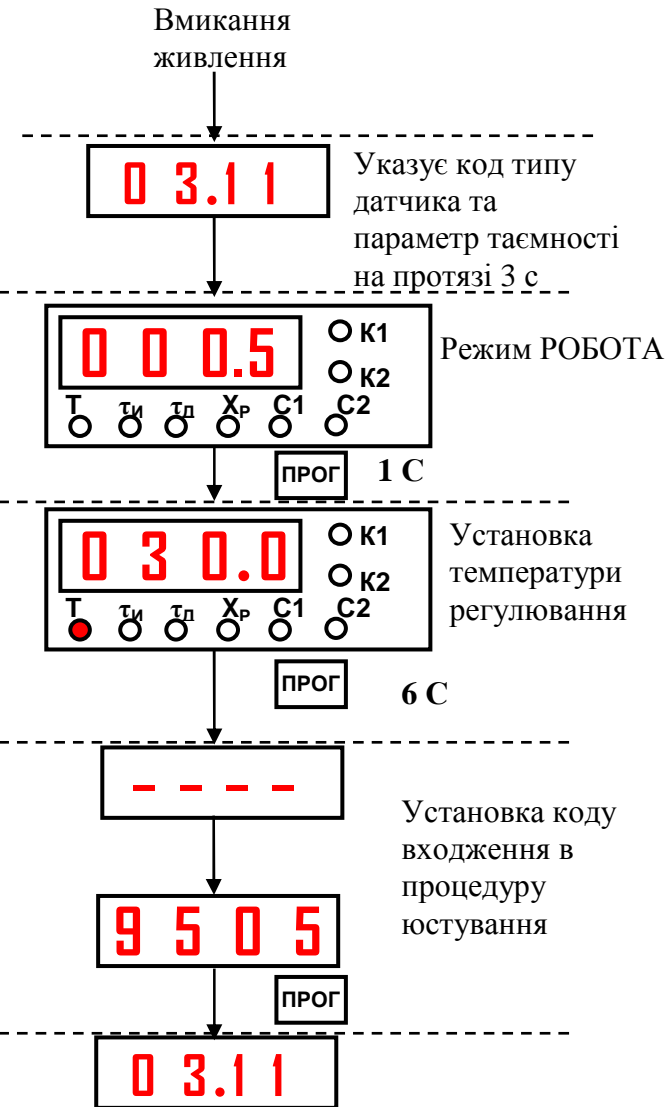

Рис. 26. Процедура юстування

# 4.3.2 Юстування приладів модифікації ТРМ10Х-Х.ТП1.Х, ТРМ10Х-Х.ТП2.Х, ТРМ10Х-Х.ТПП.Х при роботі з термопарами.

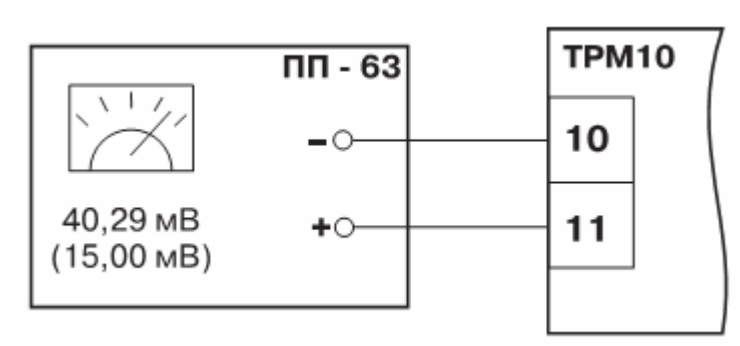

**Рис. 27.**

1. Підключити до входу прилада замість термопари потенціометр постійного струму ПП-63 чи інше джерело напруги з класом точності 0,05, зберігаючи полярність (рис. 27).

Рис. 27. Юстування приладів з термопарами.

2. Встановити вихідний сигнал потенціометра величиною 40,29 мВ чи

15,00 мВ в залежності від термопари, що використовується (дивись табл. 6).

| Термопара, яка   | Код типу датчика | Величина вхідної | Значення                    |
|------------------|------------------|------------------|-----------------------------|
| використовується |                  | напруги, мВ      | температури, <sup>o</sup> C |
| TXK(L)           | 04               | 40,29            | $500 \pm 0.2$               |
| TXA(K)           | 05               | 40,29            | $975 \pm 1$                 |
| $T\Pi\Pi(S)$     | 17               | 15,00            | $1452 \pm 1$                |
| $T\Pi\Pi(R)$     | 18               | 15,00            | $1372 \pm 1$                |
| THH(N)           | 19               | 40,29            | $1105 \pm 1$                |
| TAK(J)           | 20               | 40,29            | $719 \pm 1$                 |

**Таблиця 6. Типи термопар.** 

**Примітки:** В приладах ТРМ 10А підключення потенціометра ПП-63 здійснюється до клем 5(+) і 6(-).

3. Подати живлення і через 15…20 с провести юстування прилада згідно до рисунків 28 а, 28 б.

4. Перевірити результати юстування в режимі РОБОТА при відімкненій схемі компенсації температури вільних кінців термопари. Вхід в цей режим здійснюється по коду доступа 0100.

При виконанні робіт вихідна напруга ПП-63 повинна залишатися сталою.

5. Перевірити на відповідність величину поданої напруги на прилад і покази індикатора.

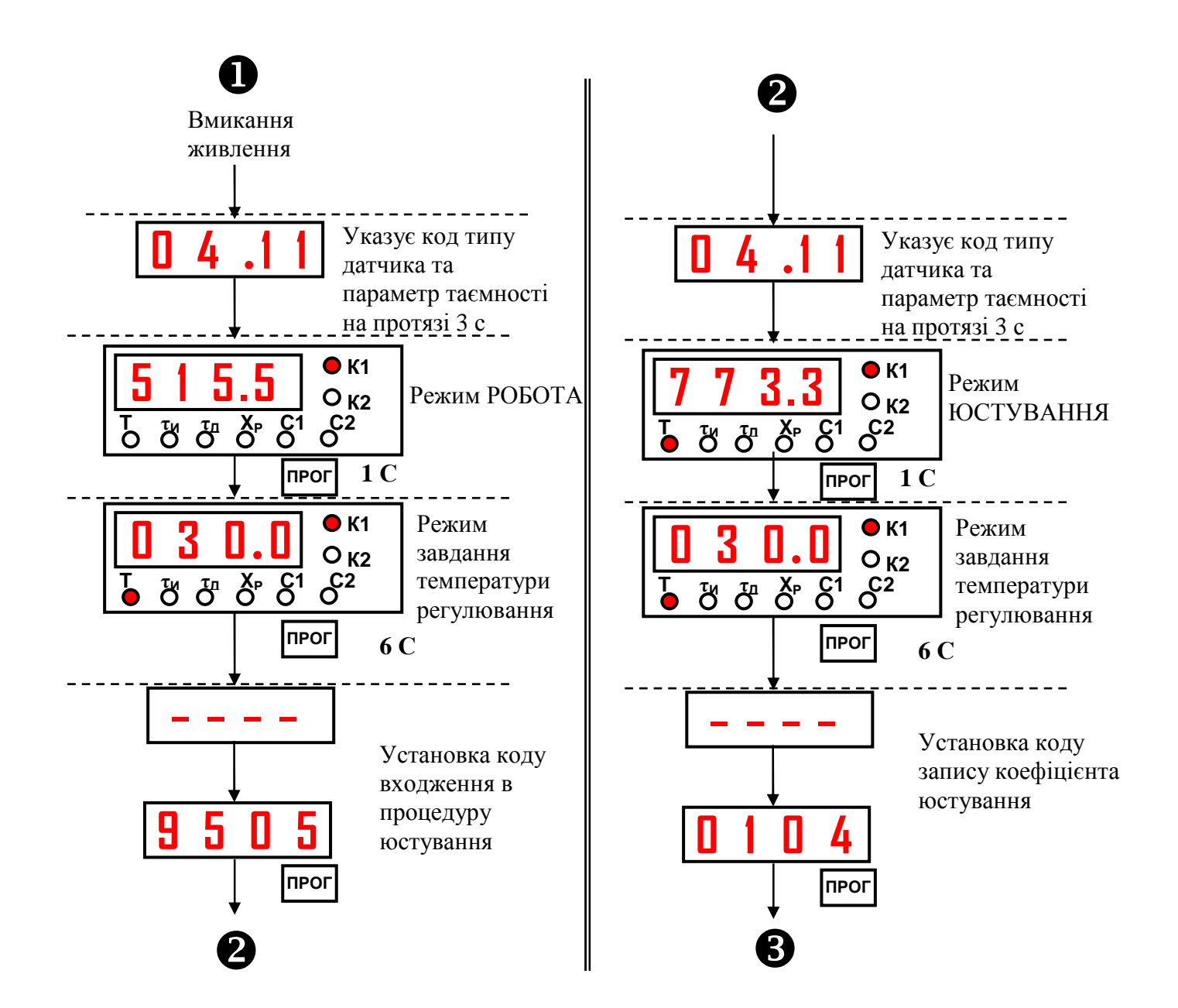

Рис.28 а. Юстування приладів при роботі з термопарами.

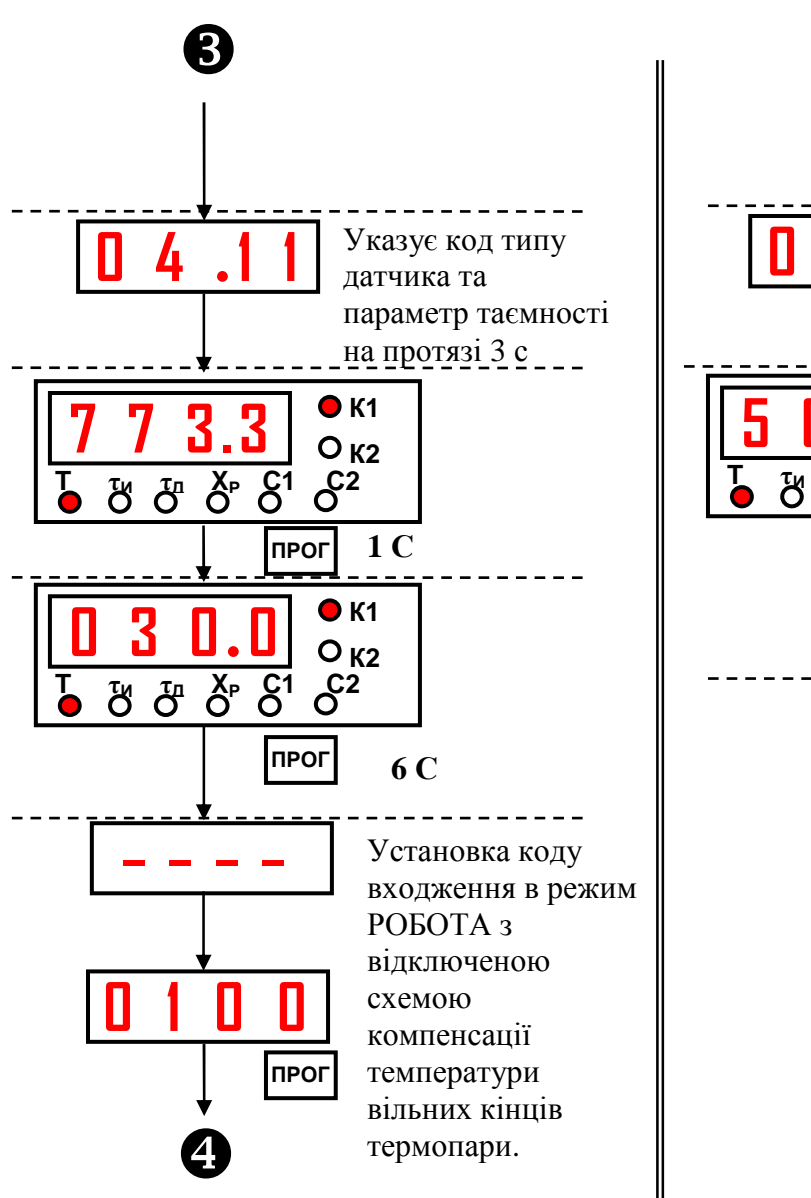

**0 4 .1 1** Указує код типу датчика та параметр таємності на протязі 3 с Режим **5 0 0.0**  $\bullet$ РОБОТА з  $\overline{O}$ відключеною **T τ<sup>И</sup> τ<sup>Д</sup> XР C1 C2** схемою **1 C** компенсації температури вільних кінців термопари

4

**Рис. 28 б.** Юстування приладів при роботі з термопарами (продовження).

6. Підключив до ТРМ10 замість потенціометра ПП-63 термопару та помістивши її робочий спай в сосуд з водно-льодяною суміщу (температура 0ºС) і давши прогрітися приладу 20 хвилин після включення, провести юстування схеми компенсації температури вільних кінців термопари згідно з рис.29 а, рис.29 б.

7. Перевірити результат юстування, котрий повинен дорівнювати 0ºС з допустимою абсолютною похибкою ±0,1ºС.

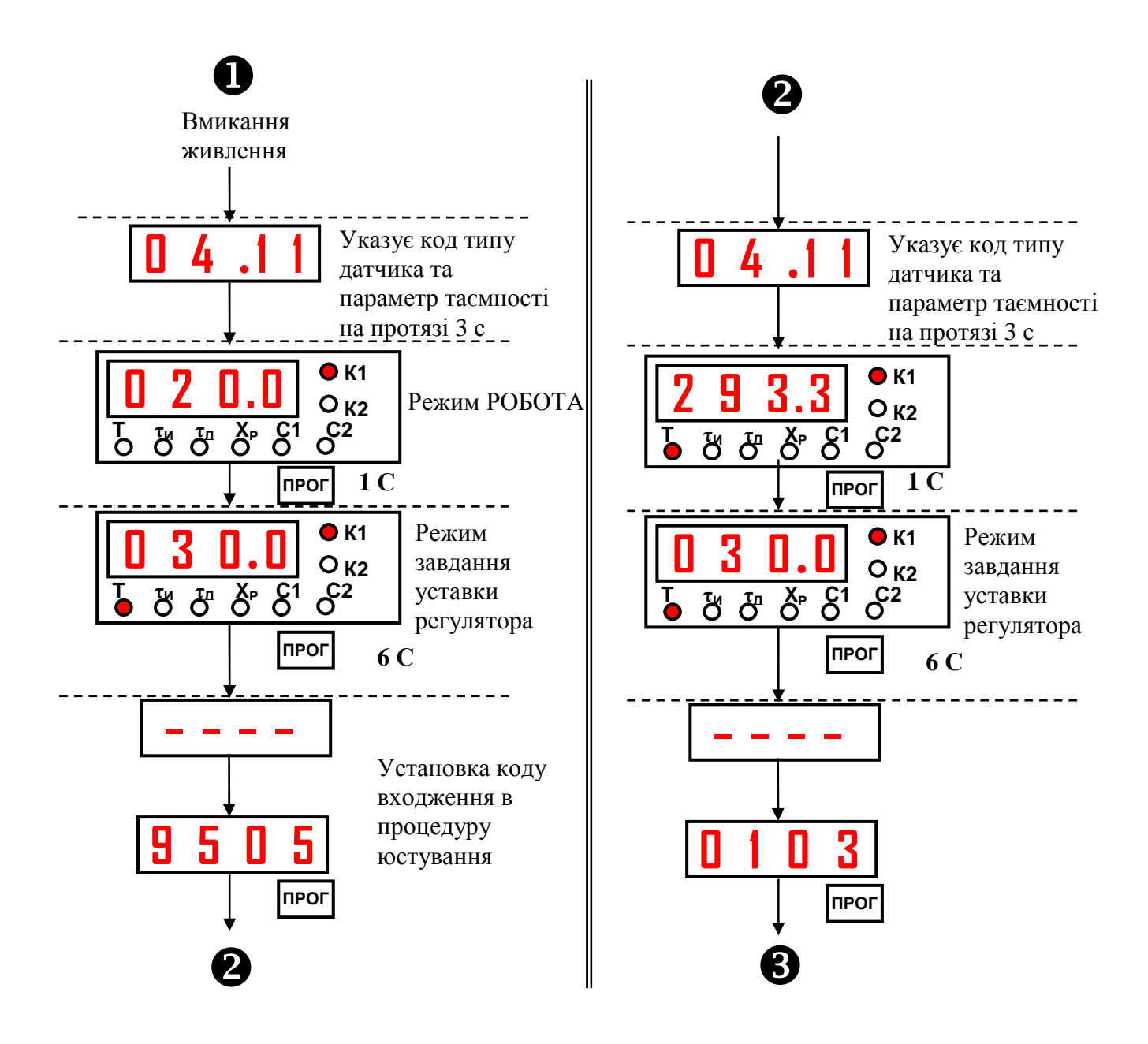

Рис. 29 а. Компенсація температури вільних кінців термопари .

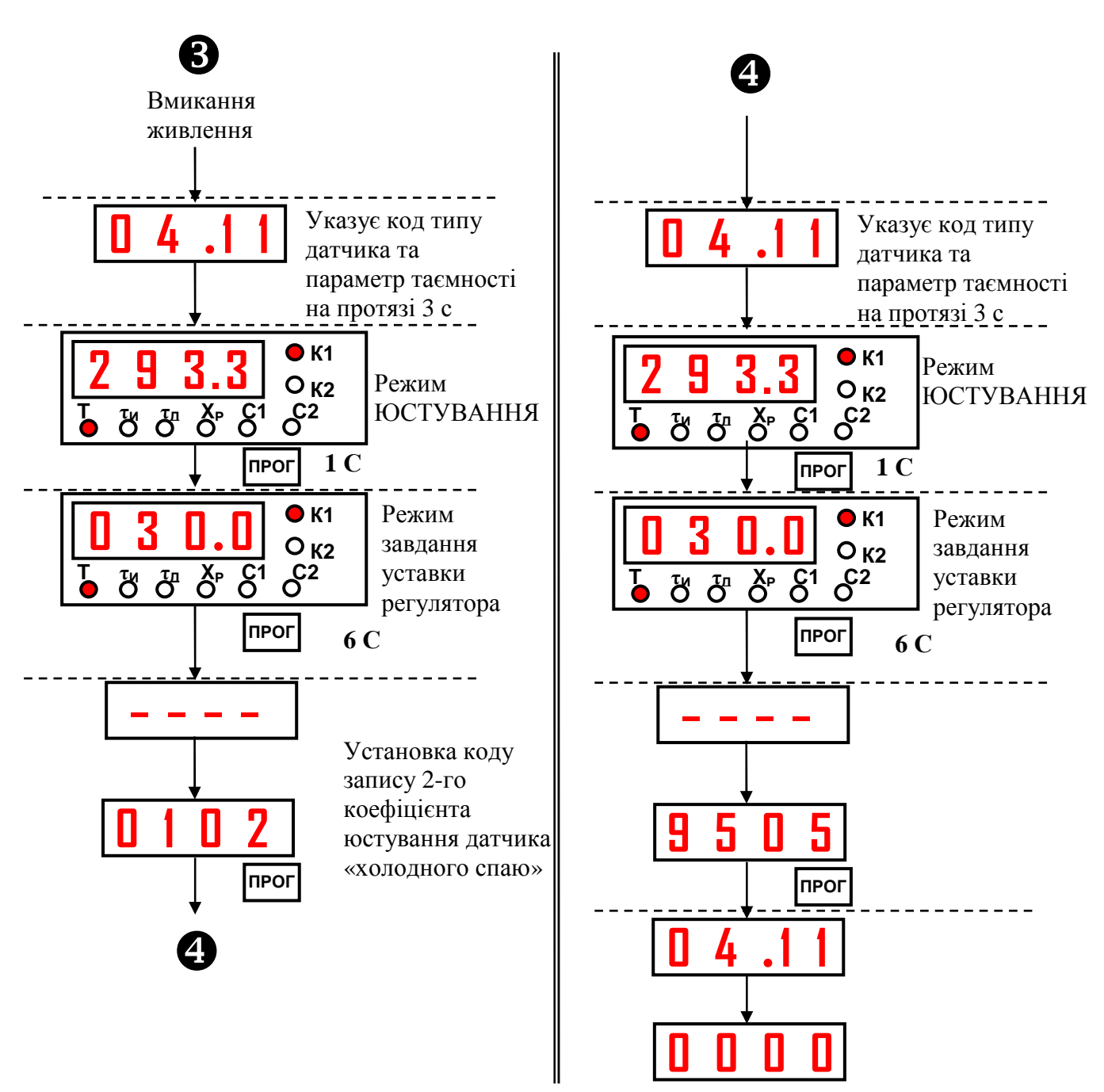

Рис. 29 б. Компенсація температури вільних кінців термопари (продовження).

# 4.3.3. Юстування приладів ТРМ10Х-Х.АТ.Х при роботі з уніфікованими сигналами струму.

1. Підключити до входу прилада калиібратор струму П321 або вольтметр В1-12 (рис.30) та встановитьи вихідний струм 20 мА чи 5 мА, який відповідає максимальному вихідному струму датчика, що підключається до цієї

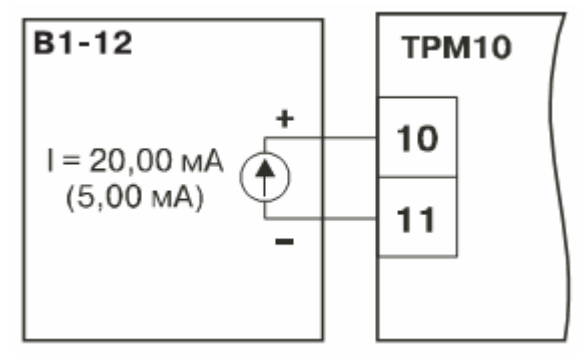

Рис.30. Юстування приладів з уніфікованими сигналами струму.

- **Примітка**: Для приладів з DIN−рейковим монтажем (ТРМ10А-Д.АТ) підключення калібратора тока здійснюється до клем 6(+) і 5(-).
- 2. Подати живлення на прилад і через 15…20 с провести юстування згідно з рис. 26.
- 3. Перевірити результати юстування. Переконатися, что значення вихідного сигналу датчика на цифровому індикатореі відповідає значенню параметра «Верхня границя шкали вимірювання», з допуском  $\pm 0.2\%$ .

 4.3.4 Юстування приладів модифікації ТРМ10Х-Х.АН.Х, які працюють з датчиками напруги.

- 1. Підключити до входу прилада замість датчика калібратор напруги П320 або вольтметр В1-12, працюючий в режиме калибратора, дотримуючись полярності (рис. 31). Подати живлення і встановить на калібраторі напругу 1,00 В. В приборах ТРМ10А-Д.АН підключення калібратора здійснюється до клем 6(+) та 5(-).
- 2. Подати живлення и через 15…20 с провести юстування згідно з рис.26.
- 3. Перевірити результати юстування: при значенні вхідного сигналу 1,00 В на цифровому індикаторі має бути показання, яке відповідає верхній границі шкали вимірювання з допуском  $\pm 0.2\%$ .

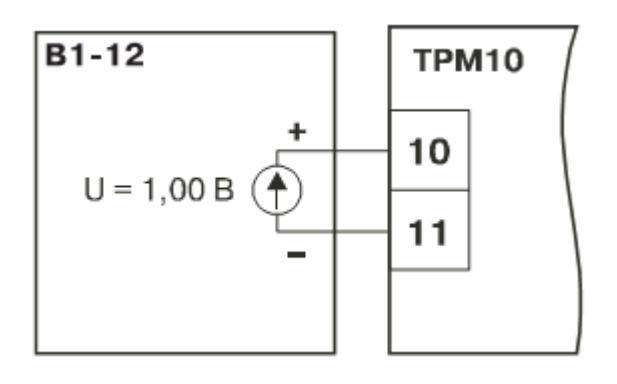

Рис. 31. Юстування приладів, які працюють з уніфікованими датчиками напруги.

# **5. Позначення при заказі.**

При заказі використовується інформація, зашифрована в коді модифікації прилада згідно з рис. 32.

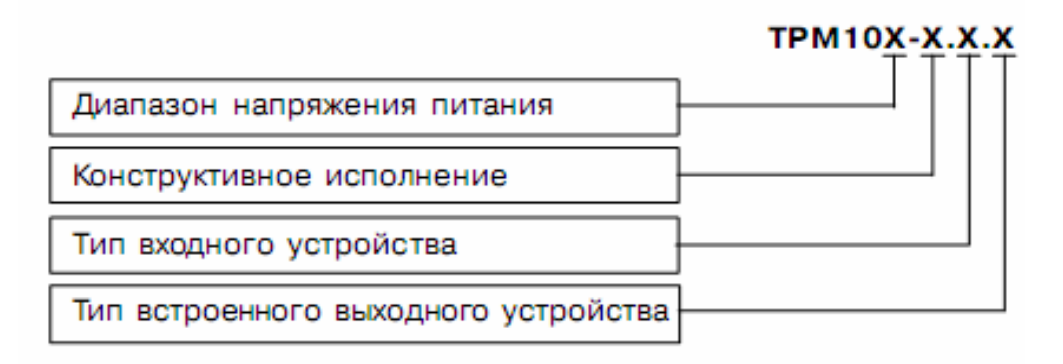

Рис. 32**.** Інформація, зашифрована в коді модифікації прилада (на російській мові).

Відповідно до цього рисунка діапазон напруги живлення 187…242 В змінного струму частотою 50 Гц ,позначається А; діапазон 85…265 змінного струму чи 110…370 В постійного струму – Б; настінного кріплення – Н; щитового – Щ1 и Щ2; DIN-рейкового – Д.

Для вхідних датчиків:

ТС – термоперетворювач опору;

ТП1 – термометр термоелектричений (термопара) типу ТХК і ТХА;

ТП2 – термометр термоелектричний типу ТНН и ТЖК;

ТПП – термометр термоелектричний типу ТПП;

АТ – уніфікований сигнал постійного струму 0…5 мА, 0…20 мА, 4…20 мА;

АН – уніфікований сигнал постійної напруги 0…1 В.

Для вихідних пристроїв:

Р – реле електромагнітне;

К – транзисторна оптопара структури *n-p-n*-типу;

С – симісторна оптопара;

И – цифро-аналоговий перетворювач «параметр – струм 4…20 мА»;

С3 – три симісторні оптопари для керування трифазним навантаженням (в корпусі Д відсутні).

Для приладів, які працюють з ТС, АТ и АН датчиками клас точності може бути 0,25 (за замовленням) і 0,5. Для приладів, які працюють з ТП датчиками (термопарами) клас точності може бути тільки 0,5.

### **6. Будова лабораторної установки.**

Будова стенда показана на рис.33. Стенд складається з регулятора 11 типу ТРМ10, милівольтметра з самописцем 3 типу КСУ-4, електричної печі 2, термометра термоелектричного (термопари) 4 градуювання ХК(L), редуктора обдува (навантаження) печі повітрям 12 з манометром 18, повітряного ротаметра 1, який дозволяє контролювати ступінь навантаження печі, лінійного автотрансформатора 7 (ЛАТРа), який призначений для завдання напруги на спіралі печі, мікроамперметра з обмежуючим резистором 10, який дозволяє контролювати электричне навантаження печі, тумблера вмикання электричного живлення стенду 8, двох тумблерів перемикання режима керування піччю 14 та 15, тумблера вмикання печі 13, симісторного перетворювача 5, який подає робочий струм на піч, реле 6, світлодіода індикації роботи печі 16 та неонового індикатора роботи стенда 9, магнітного пускача 17.

При вмиканні стенда прилад автоматично попаде в режим РОБОТА. В даному режимі ТРМ10 проводить опит вхідного датчика, вираховує по отриманим даним поточне значення вимірюємої величини, відображує його на цифровому індикаторі та видає відповідний сигнал на вихідні пристрої. У випадку виникнення аварійної ситуації (обрив датчика, коротке замикання, відмінність вхідныих сигналів постійного струму чи напруги від стандартних диапазонів и т.д.) на цифровому індикаторі з'явиться повідомлення у вигляді горизонтальних прочерків.

При короткому замиканні термопари прилад показує температуру «холодного спаю». Якщо закорочено датчик з вихідним сигналом постійного струму 0…5 мА, 0…20 мА чи напруги 0…1 В, то прилад показує нижню межу діапазона вимірювання.

Керування зовнішніми пристроями здійснюється у відповідності до заданих параметрів ПІД-регулятора. Контроль дискретних виходів пристроїв здійснюється при допомощизі світлодіодів «К1» і «К2»: горить – ВКЛЮЧЕНО, не горить – ВИКЛЮЧЕНО.

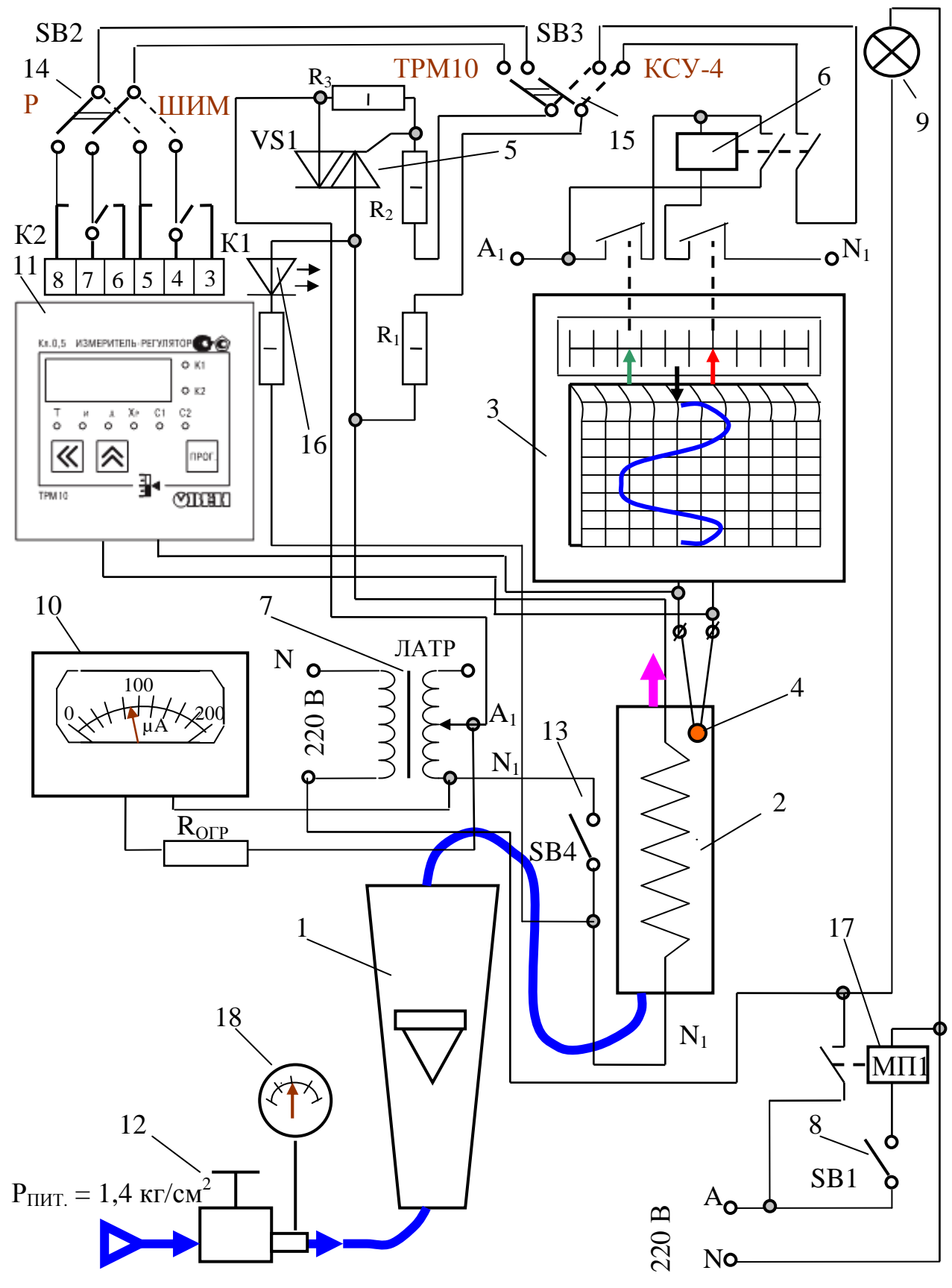

Рис. 33. Схема лабораторної установки.

#### **7. Порядок виконання роботи**

Для виконання роботи необхідно:

1. Подати за допомогою тумблера SB1 електричне живлення та переконатись про його наявність по випромінюванню неонового индикатора 9.

2. Перевірити наявність пневматичного живлення на стенді за допомогою манометра 18.

3. Перевести регулятор ТРМ10 в режим програмування параметрів першого рівня згідно до пункту 4.2.1. Проконтролювати та записати значення сигнала завдання Т, коефіцієнтів ПІД-регулятора  $X_{P}$ ,  $\tau_{H}$  і  $\tau_{\pi}$ , уставок релейного регулятора С1 и С2. Перевести регулятор за допомогою тумблера SB2 в режим ШІМ. При цьому тумблер SB3 повинен бути в положенні «ТРМ10».

4. Вімкнути піч тумблером SB4 і дочекатись сталого стану об'єкту за виглядом запису на діаграмному папері прилада КСУ-4 (поз.3).

5. Різко при допомозі редуктора 12 змінити витрату повітря, яке йде на обдув печі так, щоб поплавок ротаметра 1 різко змістився з відмітки 0% на відмітку 100%. Подивитись, як йде перехідний процес в системі регулювання по каналу збурення, використовуючи запис на папері діаграмної стрічки прилада КСУ-4.

6. Змінити сигнал завдання Т та провести дослідження системи регулювання по каналу завдання по аналогії з пунктами 4 і 5.

7. Переключити регулятор за допомогою тумблера SB2 в режим «Р» і провести дослідження релейного регулятора, змінюючи значения уставок С1 і С2 аналогично пунктам 4,5,6.

8. За допомогою тумблера SB2 перевести регулятор в режим «ШІМ» і задати нові значення коефіцієнтів ПІД-регулятора  $X_{P}$ ,  $\tau_{U}$  і  $\tau_{\pi}$ , уставок релейного регулятора С1 і С2 (наприклад, збільшити значення Х<sub>Р</sub> в 3...7 раз). Провести дослідження регулятора аналогично пунктам 4,5,6 і 7.

9. Вернути початкові значення коефіцієнтів ПІД-регулятора  $X_{P}$ ,  $\tau_{U}$  і  $\tau_{U}$  та уставкам релейного регулятора С1 и С2.

42

10. Ввести регулятор в режим «АВТОНАСТРОЙКА» згідно з п.4.1 і провести дослідження відповідно до пунктів 4,5 и 6.

11.Відірвати папір діаграми, який знаходиться на приладі КСУ-4 і додати його до звіту про лабораторну роботу.

12. Дослідження регулятора в режимі програмування другого рівня з кодами доступу 0107 і 0108 (пункти 4.2.2.1 и 4.2.2.2) провести згідно вказівок керівника занять.

13. При необхідності провести юстування прилада згідно пункту 4.3.2.

## **8. Оформлення звіту**

Звіт в своєму складі повинен містити схему і опис лабораторної установки, опис і структурну схему регулятора ТРМ10, структурну схему та коротку методику програмування параметрів першого рівня, структурну схему та методику програмування параметрів другого рівня, короткі відомості про юстування прилада, результати дослідження регулятора по каналу збурення та по каналу завдання.

#### **9. Контрольні питання**

1. Для чого застосовується регулятор ТРМ10?

2. З якими вхідними сигналами він працює?

3. Які закони регулювання він дозволяє реалізувати?

4. Які види вихідніх сигналів формуються на його виході?

5. Що таке режим «РОБОТА» і що таке режим «ПРОГРАМУВАННЯ»?

6. Які параметри задаються при програмуванні параметрів першого рівня?

7. Що таке програмування параметрів другого рівня?

8. Що дозволяють запрограмувати параметри другої групи другого рівня з кодом 0107?

9. Що дозволяють запрограмувати параметри третьої групи другого рівня з кодом 0108?

10. Як здійснюється режим «АВТОНАСТРОЙКА»? Для чого він потрібен?

11. В якому випадку застосовується процедура «ЮСТУВАННЯ»? Як вона виконується?

# **Лабораторна робота № 2**

# **Дослідження системи регулювання тепловим об'єктом з використанням регулятора ТРМ10А-Щ1-ТС-Р та емулятора печі ЕП10.**

**Мета роботи.** Метою роботи є дослідження системи регулювання теплового об'єкту з використанням регулятора ТРМ10А-Щ1-ТС-Р та емулятора печі ЭП10 та набуття навиків отримання коефіцієнтів настроювання регулятора з використанням режиму «АВТОНАСТРОЙКА».

#### **Теоретичні відомості**

Як відомо, системи регулювання можуть знаходитись в стійких та нестійких станах. Здатність системи самостійно повертатись до зрівноваженого стану після усунення збурення, яке порушило цей стан, називається стійкістю системи керування. Якщо на вхід системи наноситься вплив збурення, то система біде переходити з одного стану в інший з протіканням певного перехідного процесу. В залежності від властивостей системи та характеру збурюю чого впливу перехідні процеси можуть бути (див. рис. 34): аперіодичний збіжний, коливний збіжний, коливний гармонічний, коливний розбіжний, аперіодичний розбіжний. Впливи збурення можуть наноситись по каналу збурення та по каналу завдання, що впливає на характер закінчення перехідного процесу. Як правило при дослідженні систем впливи збурення наносяться у вигляді одиничного ступінчатого збурення 1(t) та дельта функції δ(t). В даній лабораторній роботі буде досліджуватися система регулювання, на вхід якої наноситься збурення у вигляді ступінчатої зміни сигналу завдання g(t), тобто на виході системи регулювання будуть отримуватися перехідні процеси по каналу завдання . Саме такі процеси і показані на рис.34.

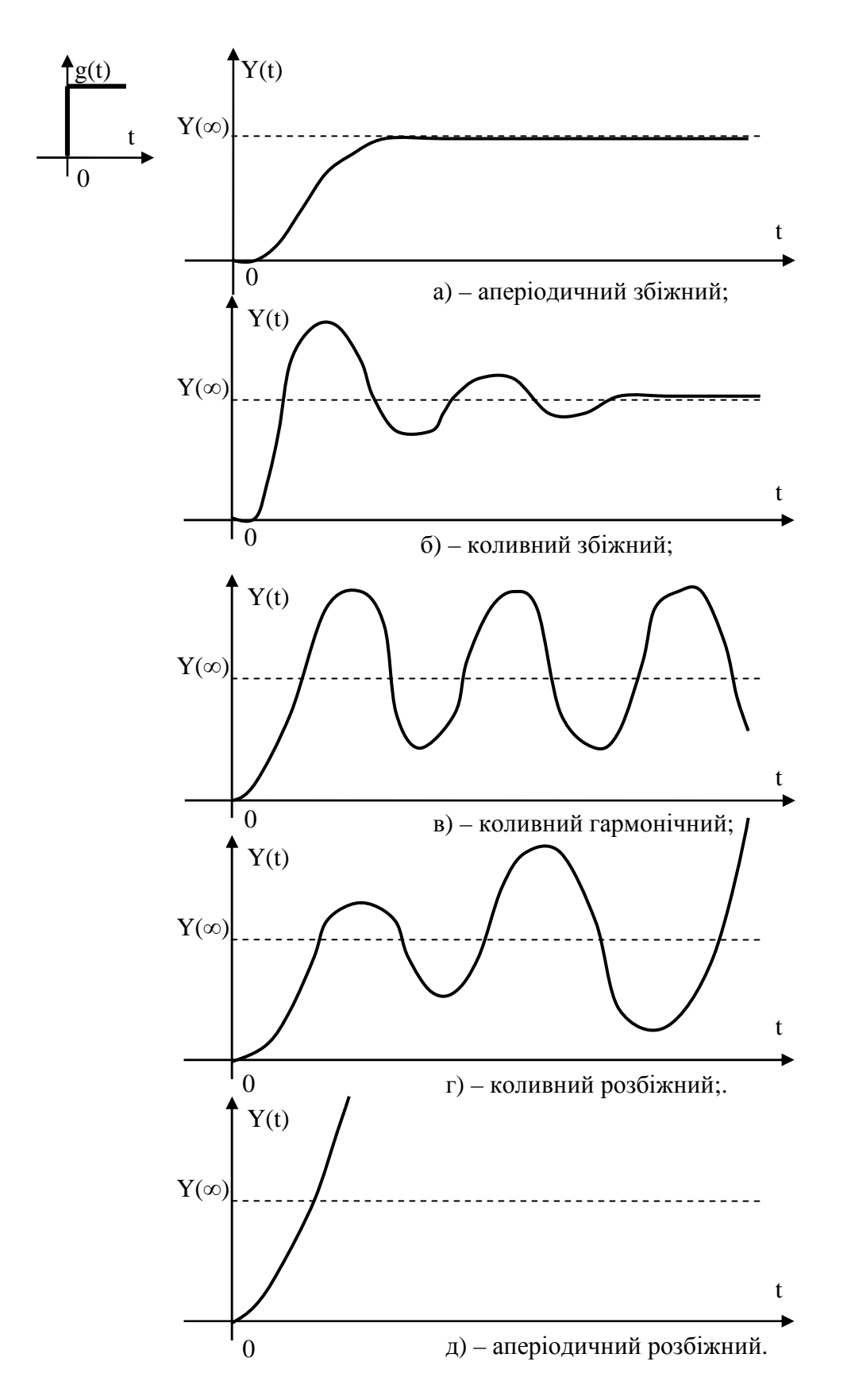

Рис. 34. Перехідні процеси в системі регулювання при збуренні по каналу завдання.

Структурну схему системи керування, яка досліджується в цій лабораторній роботі, наведено на рис. 35.

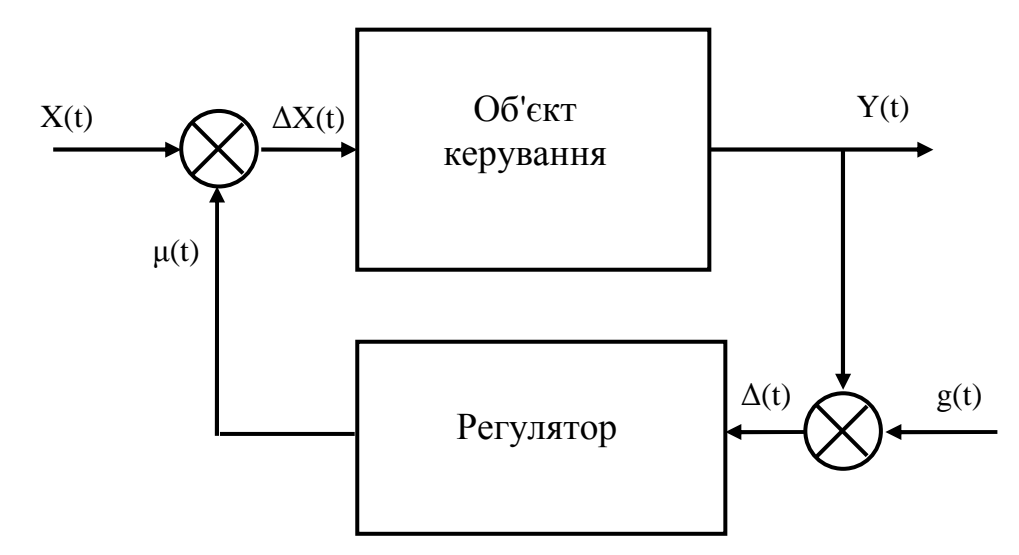

Рис. 35. Структурна схема системи керування: X(t) – вплив збурення (вхідний сигнал); g(t) – сигнал завдання (уставка); Y(t) – регулюєма величина (вихідний сигнал);  $\Delta(t) = Y(t) - g(t) - c$ игнал розузгодження, який має прямувати до нуля;  $\mu(t)$  – регулюючий вплив регулятора; ∆X(t) – скоректований вхідний сигнал, який є безпосереднім регулюючим впливом на об'єкт керування.

В якості об'єкта керування в даній лабораторній роботі використовується піч, яка входить в склад емулятора печі ЕП10. Емулятор печі ЕП10 використовується в якості об'єкта керування при налагодженні регуляторів ТРМ та інших регуляторів, при проведенні лабораторних робіт, при створенні експериментальних стендів та демонстраційних макетів, для перевірки системи керування без підключення до реального об'єкту. Його технічні характеристики надані в таблиці 7.

| Назва                                  | Значення                             |  |  |  |  |
|----------------------------------------|--------------------------------------|--|--|--|--|
| Напруга живлення змінного струму       | 220 В ( $\pm$ 10 В) на частоті 50 Гц |  |  |  |  |
| Потужність, що використовується        | не більше $10B$ т                    |  |  |  |  |
| Тип вбудованого вимірювача температури | TCM 50M                              |  |  |  |  |
| Максимально допустима температура      | $125 \text{ °C}$                     |  |  |  |  |
| використання (уставка)                 |                                      |  |  |  |  |
| Габаритні розміри (Ш×В×Г)              | $145\times105\times65$               |  |  |  |  |
| Ступінь захисту корпусу                | IP20                                 |  |  |  |  |

**Таблиця7. Технічні характеристики емулятора печі ЕП10.**

Емулятор ЭП10 має експлуатуватися в наступних умовах:

− температура зовнішнього повітря +1...+50 ºС;

− атмосферний тиск 86...106,7 кПа;

− відносна вологість повітря (при +25 ºС) не більше 80 %.

Конструктивно нагрівач потужністю 10 Вт та термоперетворювач опору градуювання ТСМ 50М змонтовані на печатній платі разом з клемними колодками для підключення мережі живлення 220 В та терморегулятора ТРМ. Для індикації протікання струму через нагрівач слугує світлодіод, який також монтується на печатній платі. Плата поміщається в корпус, зазначений для настінного монтажу та закривається прозорою кришкою. Емулятор ЕП-10 відноситься до класу захисту 0 згідно ГОСТ 12.2.007. 0 – 75. При температурі завдання вище 100 ºС треба дотримуватися обережності. Не можна також доторкатись до клем емулятора струмопровідним інструментом, бо там може знаходитись напруга, небезпечна для життя. Підключатися до емулятора можна тільки при вимкненому живленні. Схема підключення емулятора до приладів приведена на рис.36.

Живлення емулятора печі ЕП10 здійснюється від мережі змінного струму напругою 220 В. Терморегулятор може мати автономне живлення або живитися від вихідних клем емулятора.

Керування нагрівом емулятора ЕП10 здійснюється безпосередньо вихідним елементом терморегулятора. Для цього цей вихідний елемент повинен бути типу Р (електромагнітне реле з нормально розімкнутими контактами) або типу С (оптосимістор).

Підключення до виходу ТРМ здійснюється мідним багатожильним проводом перерізом 0,75 мм<sup>2</sup>.

**Увага!** 1. Значення коефіцієнтів настроювання ПІД – регулятора (ТРМ), отримані в режимі АВТОНАСТРОЙКА для ЕП10 як правило не відповідають коефіцієнтам, які треба використовувати при керуванні реальними об'єктами. Тому на реальних об'єктах процедуру визначення коефіцієнтів треба повторити.

2. Якщо температура при дослідженні емулятора печі в наслідок

47

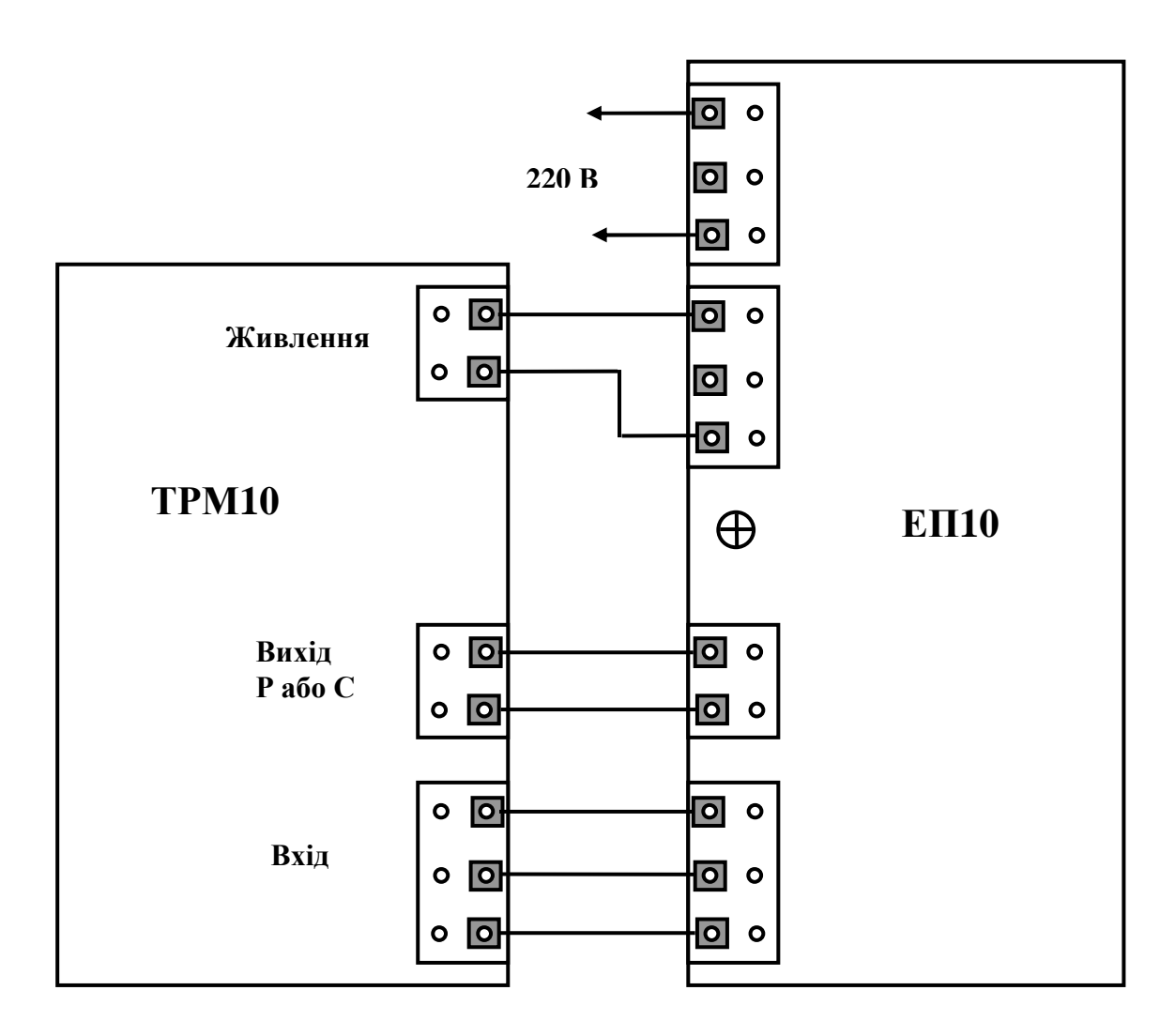

Рис. 36. Схема підключення емулятора ЕП-10 до регулятора ТРМ.

невірного визначення коефіцієнтів настроювання регулятора або за інших причин перевищить 125 ºС, то живлення емулятора ЕП10 треба терміново відключити.

## **Порядок виконання роботи**

1. Подати на стенд електричне живлення.

2. Перевірити, чи включено регулятор ТРМ10 та записати поточні значення температури в печі.

3. Перевести регулятор в режим програмування першого рівня згідно до рис. 21 та записати поточні значення уставки (завдання) ПІД-регулятора  $\mathrm{T}_{\mathrm{VCT}.},$ нижньої С1 та верхньої С2 уставок компаратора (релейного регулятора), а також коефіцієнтів ПІД-регулятора  $X_{P}$ ,  $\tau_{U}$  и  $\tau_{U}$ .

4. Змінити сигнал завдання (уставку)  $T_{\text{yCT}}$  на невелику величину (наприклад, з 20 ºС до 40 ºС) та зняти перехідний процес зміни температури в

печі, знімаючи дані через кожні 30 секунд. Результати досліду занести в таблицю 8.

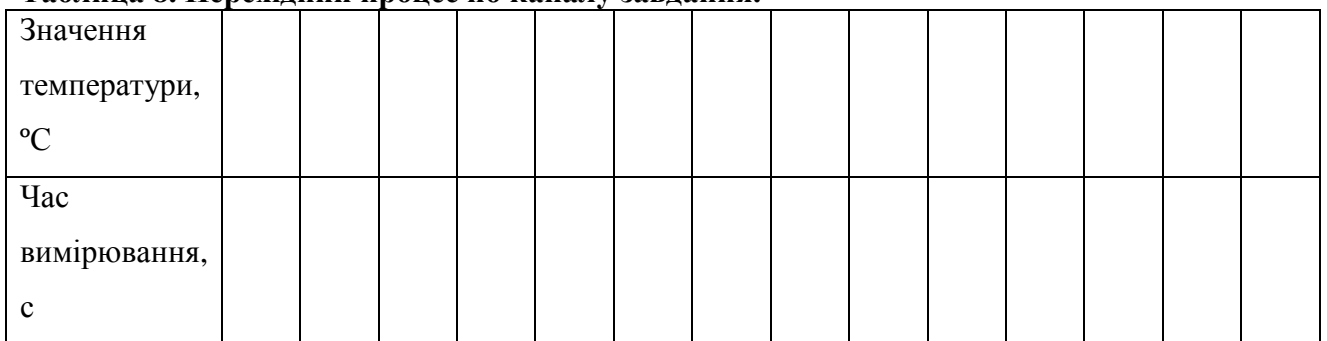

**Таблица 8. Перехідний процес по каналу завдання.** 

5. Змінюючи коефіцієнти настроювання регулятора, добитися одного з коливних перехідних процесів, але не допускаючи перевищення температури більше ніж 125 ºС. При перевищенні терміново виключити піч або стенд.

6. Виключити стенд або піч та дати охолонути печі приблизно до кімнатної температури.

7. Зробити сигнал завдання ( $T_{VCT}$ ) на 30...40 °С більшим від температури печі. Якщо буде навпаки, то коефіцієнти регулятора будуть визначені невірно.

8. Використавши код доступу 8206 та згідно до рис. 20 перевести регулятор в режим автоматичного вибору коефіцієнтів настроювання «АВТОНАСТРОЙКА».

9. Провести автоматичну настройку регулятора згідно до розділу 4.1. При правильному здійсненні режиму «АВТОНАСТРОЙКА» процес вибору коефіцієнтів буде досить тривалим.

10. Записати нові коефіцієнти настроювання регулятора та провести дослідження системи регулювання аналогічно до пунктів 3 та 4. Результати дослідження занести до таблиці 9.

**Таблица 9. Перехідний процес по каналу завдання після автоматичного вибору коефіцієнтів.** 

| Значення        |  |  |  |  |  |  |  |
|-----------------|--|--|--|--|--|--|--|
| температури,    |  |  |  |  |  |  |  |
| $\Omega$        |  |  |  |  |  |  |  |
| Ч <sub>ас</sub> |  |  |  |  |  |  |  |
| вимірювання,    |  |  |  |  |  |  |  |
| ⌒               |  |  |  |  |  |  |  |

11. Побудувати графіки отриманих перехідних процесів.

# **Оформлення звіту**

Звіт в своєму складі повинен містити короткі теоретичні відомості та опис системи регулювання, структурну схему системи регулювання, рисунки перехідних процесів по каналу завдання та схему підключення емулятора печі ЕП10 до регулятора ТРМ. Крім того звіт має містити таблиці, в які повинні бути занесені результати експериментів та графіки отриманих перехідних процесів, висновки про якісні показники отриманих перехідних процесів.

# **Контрольні запитання**

1. З яких елементів складається досліджувана система регулювання? Яка її структурна схема?

2. Що таке стійкість системи регулювання?

3. Які існують перехідні процеси і які перехідні процеси досліджують в цій лабораторній роботі?

4. Який вигляд мають перехідні процеси по каналу завдання?

5. Як виглядає має схема підключення емулятора ЕП10 до регулятора ТРМ?

6. Як здійснюється режим «АВТОНАСТРОЙКА»?

7. Яка особливість установки сигналу завдання (сигналу уставки  $T_{YCT}$ ) в режимі автоматичного визначення коефіцієнтів регулятора?

8. Яка особливість отриманих експериментально перехідних процесів?

# **СПИСОК ВИКОРИСТАНОЇ ЛІТЕРАТУРИ**

1. ТРМ10.Измеритель ПИД – регулятор. Руководство по эксплуатации. М.: «ОВЕН», 2004 г. – 93 с.

2. Эмулятор печи ЭП10. Паспорт и руководство по эксплуатации. Россия, Богородицк, Тульская область: «ОВЕН», 2011г. – 3 с.

3. СВ АЛЬТЕРА. Каталог продукции для энергетиков и инженеров по автоматизации. К.: ООО «СВ АЛЬТЕРА», 2011 г. – 352 с.

4. . Оборудование для автоматизации. Каталог 2012. М.: «ОВЕН», 2012 г.  $-417$  c.

# **ЗМІСТ**

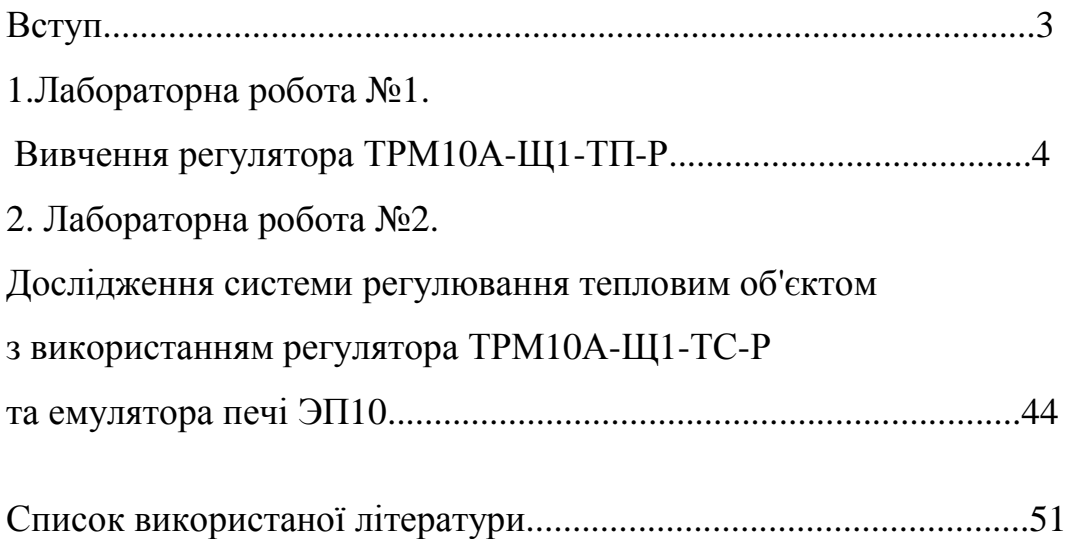

#### ЕЛЕКТРОННЕ НАВЧАЛЬНЕ ВИДАННЯ

# *АВТОМАТИЗАЦІЯ ХІМІЧНИХ ВИРОБНИЦТВ СИСТЕМИ АВТОМАТИЧНОГО КЕРУВАННЯ*

# ЧАСТИНА 2

#### **«Робота регуляторів "ОВЕН" ТРМ10 та емулятора печі ЕП10»**

### **Методичні вказівки до виконання лабораторних робіт** *для студентів напрямку підготовки «Автоматизація та комп'ютерно-інтегровані технології»*

Укладач: Сташкевич Павло Миколайович

Відповідальний

редактор А. І. Жученко, докт. техн. наук, проф.

*У авторській редакції*